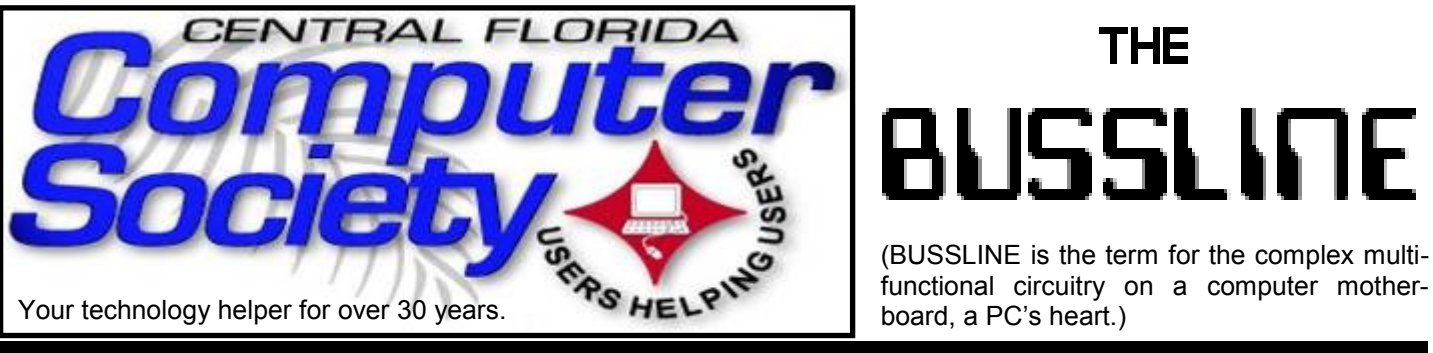

Vol. 111 No. 9 Newsletter of the Central Florida Computer Society, Inc. [Non-Profit, 501(c)3] Sept. 2011

## **Charles Prince from Avast Software Enlightens us on Internet Security.**

**September 18:** Computer & Internet Security - by Charles Prince from Avast Software, the maker of Avast! Antivirus software.

#### **About AVAST Software:**

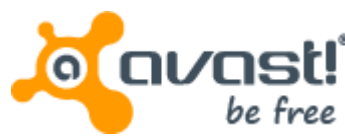

In the late 1980s, Czech computer technology innovators Eduard Kucera and Pavel Baudis developed a program they called "anti-virus advanced set" (AVAST). Later, they realized the serendipity of `avast' being also an English-language nautical term meaning "stop!" – as they would eventually develop their vision into one of the world's top-ranked antivirus software programs.

―Just like in the beginning, we still believe that all internet users need and deserve antivirus protection – one that is dependable, fast, reasonably sized, and unobtrusive… one that scans and updates automatically, and gives only an occasional reminder that it works."

**Windows SIG: 12.30pm** before the General Meeting

Hewie Poplock leads this group with information about using the Windows Operating System. This includes all versions of Windows, including XP, Vista, Win7, and soon, Win8! (Windows 2.1, 98, ME, not so much).

Bring your questions about Windows or any computer questions to be fielded by a room full of computer

#### The Inside Stories:

.....

- **2. Special Interest Groups**
- **3. Recycle Bin**
- **4. TechSIG begins Virtual SIG On-line.**
- **5,6. CFCS Details, phone numbers, Member Renewal**
- **6. CFCS BYOC AOK 2X**
- **7. Choosing a Mouse. Others to choose from**
- **8. Hewie's Views and Reviews is BAAACK!.**
- **10. Organizing your iBooks**
- **11. Book Collector Pro**
- **12. Ink & Toner Deal : Help yourself** *AND* **CFCS**
- **15. EBay Adventures: Cheap stuff from China**
- **16. Freebies: Deals not to be missed**
- **18. Mikogo 4: Virtual SIG Meetings**

**19. File Types: What are they, and why should we care?**

- **22. Helpline. Numbers to call for help**
- **23. Calendar for the next two months**
- **24. Meeting Directions to the monthly general meeting**

enthusiasts. The questions will be answered during the Windows SIG or during the "Askit Baskit" portion of the main meeting. We even have a few lurking Mac owners, and when we turn off the lights to better view the presentations, you may notice the glow of numerous iPods in the crowd. CFCS was the first to put the ‗YOU' in USERfriendly!

**October 16**: Sara Brown, Orange Country Library - E-books and the Virtual Library System

**General Meetings** are held at 2 pm in the Jackson Hewitt office on Lee Rd. and Turner Rd. See map on pg. 24. Jan. Feb. and Mar. presentations will be at the University Club of Winter Park. For details and maps, consult our website at [cfcs.org](http://cfcs.org/).

### **SPECIAL INTEREST GROUPS (SIG)**

**Earlier on the same day of each presentation, the WINDOWS Special Interest Group (SIG) meeting is held.** The WinSIG always meets at 12:30 pm, and is hosted by VP Hewie Poplock, just before the CFCS General Meeting. If you use or plan to use Windows, these discussions, demonstrations, and Q&A sessions will be of immense value to you. Geared to intermediate level Windows users. Tips, tricks, and information on all versions of Windows are discussed. An e-newsletter is sent periodically with meeting information and links discussed at the meeting. You need not attend both meetings, but many members do. Non members are always welcome. Sign up for the free e-newsletter at [cfcs.org](http://cfcs.org/) .

**The ACCESS, MS OFFICE, and SECURI-TY SIGs** meet conjointly on the second Wednesday of each month from 7 to 9 pm at the New Horizons Learning Center at 1221 Lee Rd. Arvin Meyer, a Microsoft MVP (Most Valuable Professional), (and current CFCS president), leads the SIG. *http://groups. yahoo.com/group/cfcs-access*  This is a combination of three separate SIGs which now meet alternately for the duration of Arvin's presidency. They will resume separate meetings when he leaves office and/or publishes his upcoming book.

**The GRAPHICS/PHOTO SIG** lead has been assumed by Hewie Poplock and will be presented in an open online forum on an announced schedule. (Sign up for the free e-newsletter at  ${\rm cfcs.org}$  ${\rm cfcs.org}$  ${\rm cfcs.org}$ .) Email: *graphic-sig@cfcs.org*

**The TECH DISCUSSION SIG** meets on the fourth Tuesday of each month from 7 to 9 pm at the Casselberry Denny's at 436 and Oxford Rd. SIG leader is Stan Wallner, President Emeritus.

 This SIG is a non-structured, open conversational group for CFCS members, that has no specific topic or speaker, but is simply a round table discussion. It is not an advanced group, but a place for people to come and discuss various subjects, such as new products and technologies, hardware, software, webrelated, etc. Bring in articles from magazines, newsletters, unusual problems/situations that have arisen, questions, etc. Also, new or ailing devices or notebook pc's are welcome, either for "show and tell" or discussion or demo of situations. E-mail: *techsig@cfcs.org.* A second, on-line virtual meeting of the TechSIG is being experimented with on the second Tuesday of each month. Co-hosted by Mike Ungerman and Stan Wallner, it may attract a long distance audience. Stay tuned to the e-Blast for times and details. See story on page 4.

**The iSIG** meets on the third Monday of each month at 7:00 PM at *Denny's on Lee Rd & I-4*. The iSIG meetings cover the products that use the iPhone OS, which includes the iPhone, iPad, and iPod. This is a combined effort of the Central Florida Computer Society [http://www.cfcs.org](http://www.cfcs.org/) and the Florida Macintosh Users Group [http://](http://www.flmug.com/) [www.flmug.com.](http://www.flmug.com/) Other groups are invited to participate. Attendees are consumers, developers, consultants, and publishers, who find common interests and discuss how to handle topics from both the consumer & the developer perspectives. The SIG leader is Sean Kane, Certified Apple Technical Coordinator, longtime Mac and iPhone user, and a technologist and consultant to Walt Disney Feature Animation Florida.

*Please note that the iSIG meets at the Denny's on Lee Rd in Orlando. The Tech-SIG and the Board of Directors meetings continue to meet at Denny's on 436 & Oxford Rd in Casselberry.*

#### **The Recycle Bin by Stan Wallner, President Emeritus, CFCS**

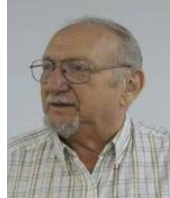

#### *Stan, a CFCS member since 1984, has*

*served in many offices over the years, and is now on the BOD as President Emeritus. Separately, he is a local IT consultant, "PC Doctors Make House Calls," offering his services on-site, at your office or home - for PC and Laptop Upgrades, WiFi, Networks, Virus & Spyware removal, Troubleshooting both hardware & software, at reasonable rates (discounts for CFCS members!). You can contact him at smwallner@yahoo.com or 407-862- 2669.* 

This is a MOST important issue regarding our environment; and can't be over-emphasized! It is an area that is changing frequently, so please keep reading this column regularly!

Regarding your bringing items to either the General Meeting or my own SIG - if you have a few items for Orlando Recycles, let me know. If I know well in advance so there aren't too many items on any one day, I'll take them from there. I DO need to know in advance, AND, I do plan to do a lot less of this now that there are more options.

**Category "A" - For Monitors, Printers, Scanners that still work, and PC's that are repairable)** 

**# 1 Orlando Recycles, Inc** is now the CFCS PREFERRED and RECOMMENDED Recycler!

WHY? We have worked out what should prove to be a win-win situation for both of us, with absolutely no risk involved for either of us! They are willing to PAY for we what we recycle with them! It will be variable, based on what we drop off, but no one else has offerred to do this, and the BOD has authorized me to pursue this. AND, they will do the same for items that DO NOT work, so they do truly fit in both **Category "A" AND "B!!"** 

They are at located at 5014 Forsyth Commerce Road, #4, Orlando, FL, 32807, just off Forsyth, about 1/2 mile east of 436 and Colonial. Their hours are from 9:00 to 5:30. You do not need to call them. If you are near them, and want to take things on your own just go there and ask for Tracy, their Operations Manager. Say you are involved with CFCS, and she will make sure that whatever you drop off gets tagged, and entered towards CFCS's credit into a spreadsheet. Then, whether monthly (or quarterly if amounts are small and take a while to build up), the value they assign to what you dropped off will be mailed to CFCS!! What could be easier! Why not help CFCS? Yes, Missionary PC's, Goodwill and others are worthwhile, but not very helpful to CFCS, Best Buy, Staples and others will even charge you! Why not use **Orlando Recycles**- CFCS will gain!

The other cool thing about this arrangement is that Dave Archard, their Procurement Manager (who decides the value of what is left there and how many \$\$ will be sent to us), just happens to live near ME, and does not mind coming to my house to get stuff in his van or pickup truck! So this means you can bring items to one of our meetings (with coordination as mentioned before), we put it MY van, and he'll come get it from me - MUCH easier for everyone! (And, I have frankly gotten tired of doing this on my own.)

**#2 Southeastern Data**, at 142 Park Road, Oviedo, FL 32765 (Off Alafaya Trail, just north of E. McCulloch Road); phone 407-971-4654.

They've been very helpful in allowing CFCS members to drop off most recyclables with no service charge for quite some time; greatly appreciated! (There ARE places that do have fees to recycle all items - I am not going to include them in this column) **SE Data** offers free recycling to CFCS members with the exception of CRT monitors, terminals, and some TVs. CRTs and terminals are \$3.00 each. TVs need to be evaluated, but most are free. It is best to call before you take items there to be sure you don't arrive at a bad time, Also, do let them know you are involved with CFCS. Southeastern Data is also a great place to pick up parts and accessories, and they accept trade-ins against purchases. In some cases they will even outright purchase your components. Their hours are 8:00 am til 5:00 pm, Monday thru Friday, with other hours available by appointment.

**#3 Goodwill.** They have recently changed their policy, and WILL now accept WORKING

Monitors including CRT's if not too old, Printers, Scanners, PC's, DVD, CD or Hard Drives at all of their locations, including the manned Trucks around town.

**#4 Salvation Army.** They also accept WORKING Monitors including CRT's if not too old, Printers, Scanners, PC's, DVD, CD and/or Hard Drives at all of their locations.

They do not sell them in their stores, but Auction them off at their W. Colonial location, every Mon, Wed, and Fri, at 9:00 am, along with other various items that either did not sell or are damaged..."

**#5 Vietnam Vets.** They also accept WORKING Monitors including CRT's if not too old, Printers, Scanners, PC's, DVD, CD and/or Hard Drives at all of their locations. They do sell them in their stores.

**Category "B" - Scrap - For Monitors, Printers, Scanners that DON'T work, and PC's that are too old, and/or NOT repairable)** 

 **#1 Best Buy Stores.** All local stores; no need to contact them first. All items above; all at NO CHARGE, limited to three items per visit. The only exceptions are CRT Monitors or TV's. First, there is a maximum size of 32", and there will be a fee of \$10.00 each. However, they do immediately return the \$10.00 to you in the form of a Cash Card! You can go to www.bestbuy.com/recycling for more info, or CALL ‗24/7' 1-888- BEST BUY (1-888-237- 8289)!

**#2 Recycling Directory**: http:// earth911.com/ Earth911 is a directory containing information for recycling over 240 different products that are free for consumers. There are over 127,000 locations and programs that people can search to find local recycling and disposal resources. Thanks to Mike Ungerman and Hewie Poplock for sending this to me - includes County places, and for example - Staples, many others, by ZIP. It is thorough! (What is not mentioned on this site, again. for example, is that Staples CHARGES \$10 EACH for any PC, Printer, CRT or LCD, even Hard Drive! Only small items, such as mice and keyboards are free. So I would say

―caveat emptor ― applies! Call or go first, as I did! We will be adding to this list. There are many additional places, and we want as many listed here as is possible for our members" convenience! If you have suggestions or comments, send an email to presidentemeritus@cfcs.org.

My suggestion is that you consider the new #1 in Category A, **Orlando Recycles, Inc** and that you work through me as suggested above - that is the ONLY way that CFCS benefits!

### **TechSIG Begins Virtual SIG Experiment On-line**

On Tuesday, Sept 13th, Mike Ungerman coordinated a virtual Special Interest Group (SIG) meeting using the Skype chat system, and Skype's Premium video chat capability. Skype promotes that with a premium account, up to ten people can chat at the same time with small video screens of each of the participants. The intent was to parallel the free-form environment of the CFCS TechSIG meetings where each participant speaks about their recent tech experiences and/ or problems and the participants give their impressions or recommendations.

Preparation was made in advance to be sure everyone had a functioning version of Skype on their computer or electronic devices (two participants attempted and used their iPads' Skype apps.) Even with the advance preparation and checkout, a number of attendees did not have the latest version of Skype installed including Mike, so part way into the chat, upgrades were made.

The initial connection was done from a group chat entry in the contacts screen of Mike's Skype. Nine people, including Mike, had indicated their desire to participate. Tasking Skype to connect to all 9 at once proved to be overwhelming and only several people could connect and most could not see their video.

Mike then disconnected everyone and restarted the chat by adding one person at a time. As each came online, their video usually appeared on Mike's screen as the host, but many indicated that they didn't see the video. One participant could not get his microphone working, so could only listen and use hand signals.

**THE CENTRAL FLORIDA COMPUTER SOCIETY** is a charitable, scientific and educational, nonprofit organization, founded in 1976 and incorporated in 1982 to encourage interest in the operation and development of computers through meetings with free exchange of information and educational endeavors.

**Newsletter:** The CFCS Newsletter © 2008 is the official newsletter of the Central Florida Computer Society, Inc. It is published every month by CFCS for the purpose of keeping members and others informed of computer-related news and activities of the Society. Circulation: 25,000.

#### **Mailing Address:**

#### **CFCS**

204 Larkwood Dr., Suite 100

Sanford FL 32771

**Membership:** CFCS membership includes participation in the Society's activities and subscription to this Newsletter.

#### **Annual Dues Schedule:**

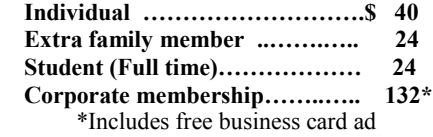

Members are responsible for sending a change-of-address notification (including e-mail) to: *membership@cfcs.org.*

Gifts to CFCS are welcome, and because of the Society's nonprofit tax status, are tax deductible.

**Meetings:** CFCS meets each month on the 3rd Sunday at 2:00 p.m. at the **Jackson Hewitt Training Center, 2221 Lee Rd. Winter Park, FL The Jan. Feb. and Mar. meetings are held at the University Club of Winter Park.** Guests and the general public are invited to attend. Special Interest Groups (SIGs) within the Society meet regularly. See Special Interest Groups listings on pages 6 & 7.

#### **CFCS Web site: www.cfcs.org**

**Editorial:** Articles for publication in the CFCS Newsletter should be *emailed* to the Editor at: *editor@cfcs.org*. Please use Microsoft Word format, Times New Roman font, 12 point, if possible. The deadline for submitting articles is the first of each month.

Articles by authors other than directors of CFCS and the Newsletter staff do not necessarily reflect the policies or sanction of the Society. Unless otherwise indicated, articles in the CFCS Newsletter may be reprinted in newsletters of other nonprofit organizat-ions, without permission, provided credit is given.

This issue was created using Microsoft Office 2003 and MS Publisher 2003 Edition. ◙

#### **Interested in making a difference?**

**Then volunteer with CFCS! The programs and benefits that members receive would not exist without members also volunteering. There are vacancies for a Program Chair/Coordinator, Education Chair and Advertising Chair. Please contact Stan Wallner, if you have any questions, comments, or suggestions. president@cfcs.org**

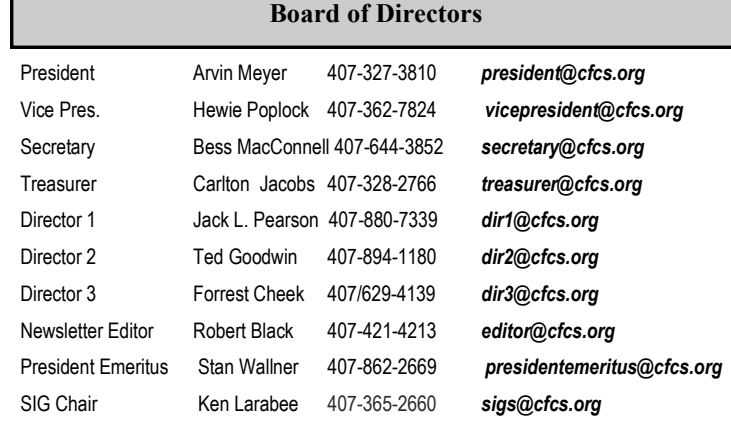

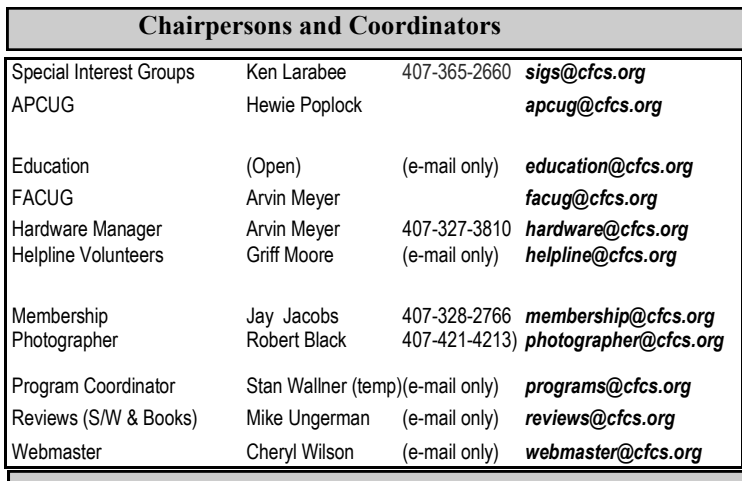

#### **Newsletter Committee**

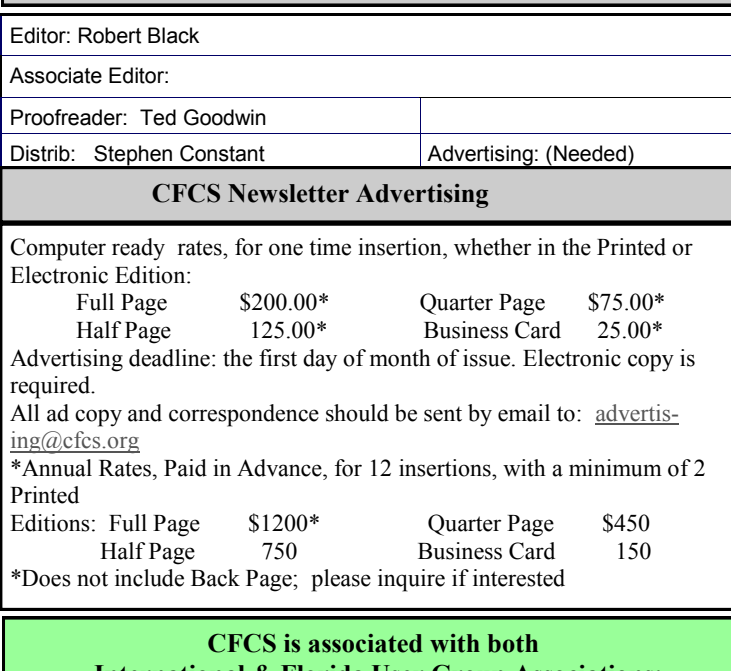

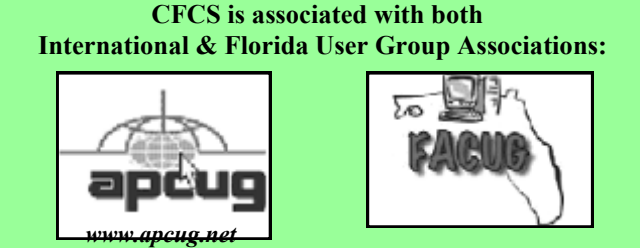

After a half hour of various tests, it was determined that everyone should have their video turned off except the person doing the presentation at the time. This appeared to work for about 8 of the participants, but even during a period of

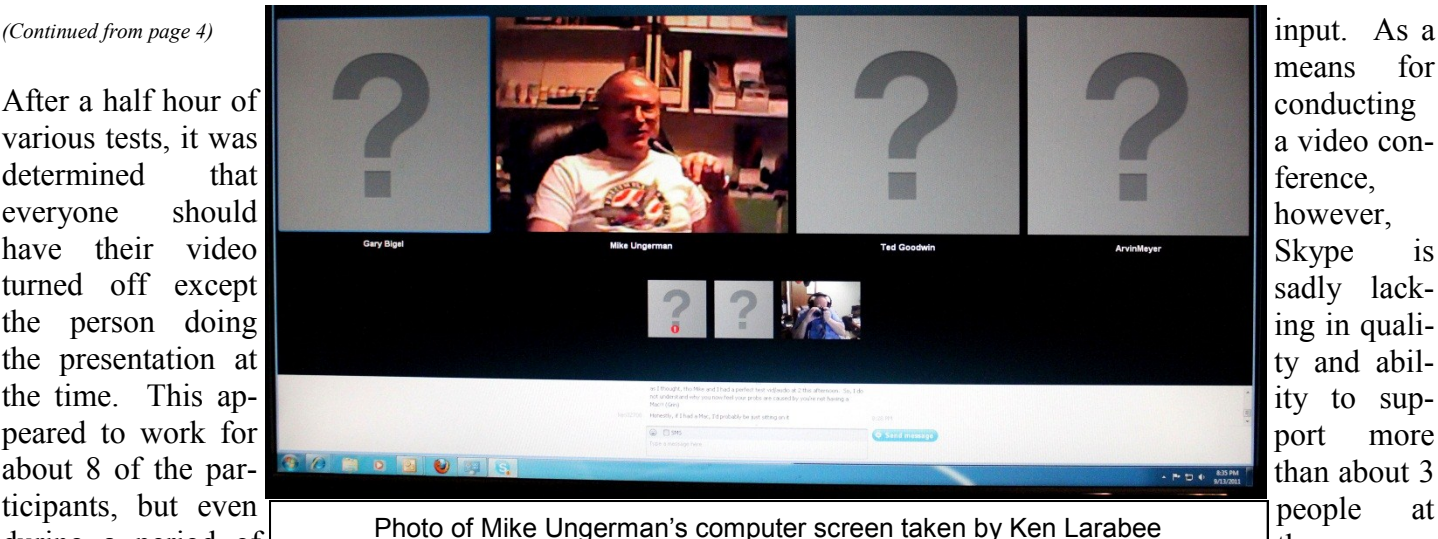

means for conducting a video conference, however, Skype is sadly lacking in quality and ability to support more than about 3 people at the same

about 45 minutes of presentations, people dropped off and rejoined the conference multiple times.

The full conference lasted about an hour and a half. Just about everyone had their chance to give their

#### **MEMBERSHIP RENEWAL**

Membership renewal invoices will be e-mailed from *[treasurer@cfcs.org](mailto:treasurer@cfcs.org)* approximately thirty (30) days prior to your membership expiration. Invoices will be snail mailed to members for whom there is no e-mail address in the membership database and to those members whose e-mail was returned to *[treasurer@cfcs.org](mailto:treasurer@cfcs.org)* for any reason. Please help us by adding this address to your contacts list and setting your spam filter to let our message get to your inbox. We do not share your e-mail address with others (We hate that too!), but it is necessary for full participation in the Society, including receiving your newsletter.

Members will be requested to renew their membership by paying dues on time. Dues may be paid by cash or check at the meeting, by PayPal at *[http://](http://www.cfcs.org/membership/membership.php) [www.cfcs.org/membership/membership.php](http://www.cfcs.org/membership/membership.php)* or by mailing a check to:

#### **CFCS 204 Larkwood Drive Ste 100 Sanford, FL 32771-3643**

If you do not receive a renewal invoice, lose it or have questions about your dues and or membership status, please inquire at the sign-in table or send an e-mail to: *[treasurer@cfcs.org.](mailto:treasurer@cfcs.org)* 

**Membership Cards:** A new membership postcard with the membership card included for the next year will be distributed at the meeting following your renewal. The Cards will be mailed to those members who request time on a video chat.

Following the conference, Mike contacted Skype's online chat technical support (which did not use Skype for the chat). After at least 15 minutes of trying to convince the technician (term used loosely, that Mike knew what he was talking about. The technician agreed to refund Mike's premium account fee (\$60 annually) that had been charged to allow the group video chats.

The Virtual TechSIG intends to try another conferencing system in the future. What will be used will be discussed at the regular meeting of the TechSIG, where, unlike the Virtual Version, the only problems are controlling who speaks when, and getting only one person to talk at a time!

## **CFCS BYOC AOK 2X**

#### **By CFCS member Mike Ungerman**

On Sat. Sept. 10th, Mark Schulman presented a second annual "Build Your Own Computer" seminar, where users actually built their own computers. Using a technical guide written by computer science students at UCF, Mark took each of the 4 participants step by step through the process of putting their computers together from scratch.

Arvin Meyer, President of CFCS, had some of his own ideas to build an übercomputer on the Intel Core i7 Sandy Bridge platform, a solid state drive, and using a self-contained water cooling system made by Corsair. Even with help from Mike Ungerman, Jack

Pierson and Ken Larabee, they were not able to get the cooling pump and heat sink to mount on the cpu chip, so, near the end of the day, the default air cooler that came with the chip was mounted, and Windows 7 very quickly installed on the SSD.

CFCS BYOC Photos by Mike Ungerman:

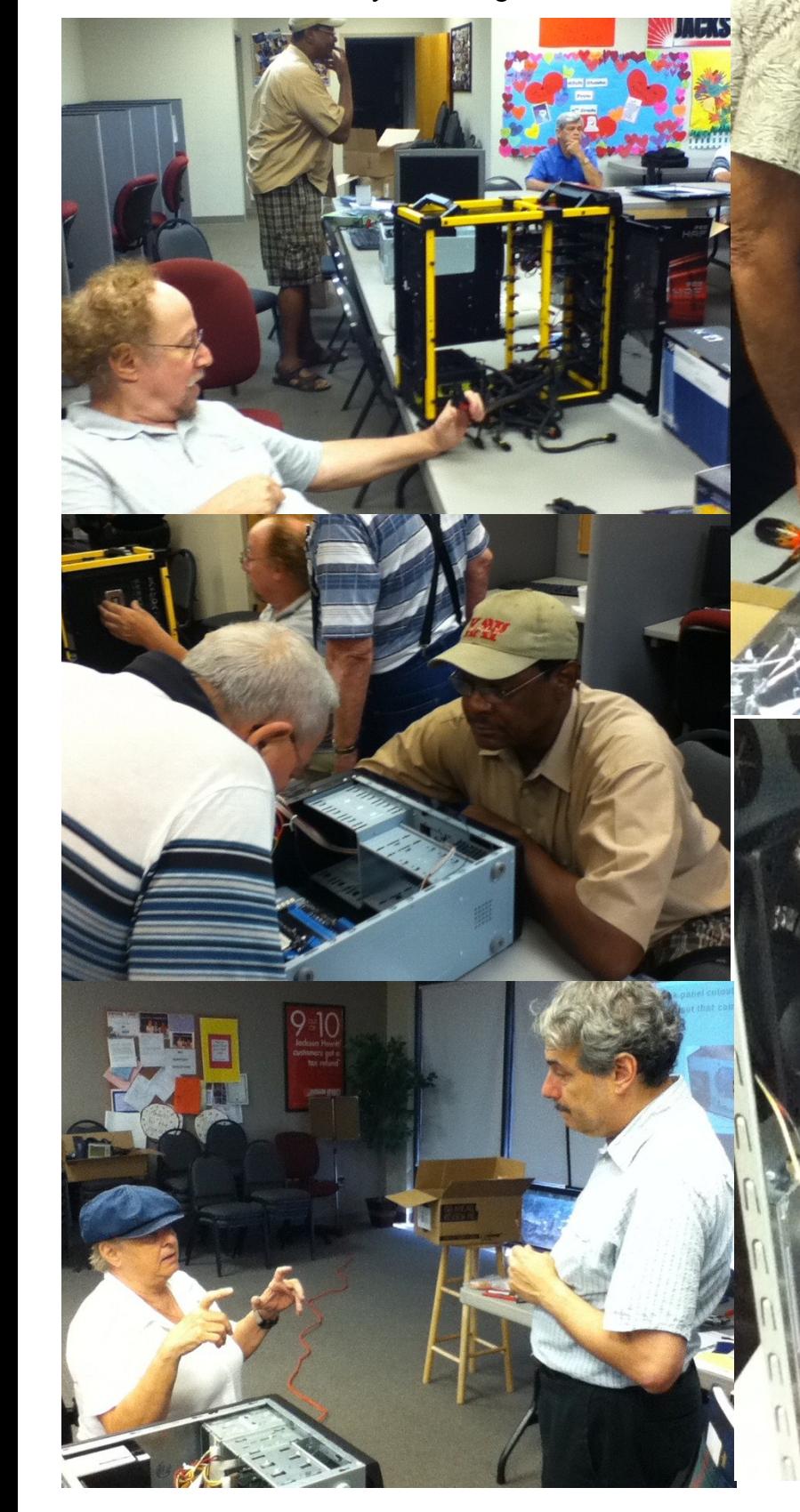

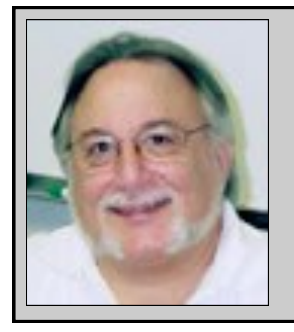

Hewie's Views and Reviews *By Hewie Poplock, CFCS, APCUG http://www.hewie.net*

++++ Video Conversion Issues ++++ New additions to Hewie's Favorites

September, 2011

Welcome to this issue of Hewie's Views & Reviews. Be sure to visit Hewie's Favorites at<http://www.hewie.net/>

++++ Video Conversion Issues

I have been working with video files lately. There are a lot of issues, especially that I am not experienced in that area. It started with some ASF files that I needed to upload to someone to edit, merge, and convert.

I am using some equipment that only saves the video files as ASF, which is an older Microsoft format. I can only use that equipment, so I have to live with it. While uploading the files, they were getting corrupt, and the editor could not view or edit them. So I decided to test some other ways to send the files and do some conversions at my end.

To accomplish this, I ended up taking about 3 days out of my life. There were 6 files. Four of them were 1 Gigabyte, one slightly smaller, and the last was about 300 Megabytes. When I uploaded them, it took about 2 hours per files except the smallest one. When converting them it took close to an hour using some conversion programs, and less with others.

Then both the editor and I had to view the files which were about 2.5 hours of video. I finally sent the editor each file again as an ASF file and an AVI file. Then they were edited with the final product being a WMV file. Confusing? You bet!

An expert advised me not to use an SD card greater

than 8GB and not to use the 16GB card that I was using. She also advised that I reformat the SD card after each use. I will do that for my next batch of videos and see if that solves the issues.

While doing all of this testing I found some good video conversion programs that I want to share with you. I have been using AVS Video Converter [http://](http://www.avs4you.com/AVS-Video-Converter.aspx) [www.avs4you.com/AVS](http://www.avs4you.com/AVS-Video-Converter.aspx)-Video-Converter.aspx and highly recommend it. However, it didn't handle the ASF files at all. So I went looking for some other free converters. There are a great many, but here are 3 that I tried, they worked and were easy to use.

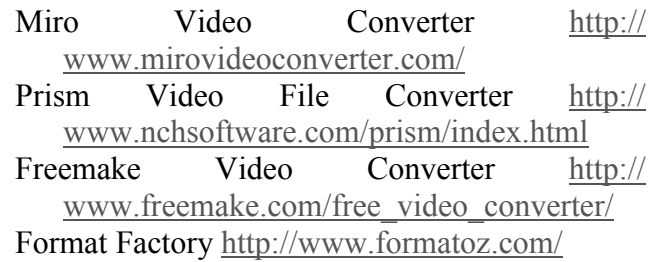

While I was converting, I was looking at a gadget that I have on my desktop that shows me the RAM & CPU usage. Throughout each conversion, each of my dual-cores was working at 98% to 100% usage. If you are going to do this often, it's best to upgrade to the fastest processor that you can afford. Memory is important, but the processor is the work horse when it comes to video conversions.

++++ New additions to Hewie's Favorites

#### loads in

#### <http://loads.in/>

Gives the possibility to see how fast a website loads in a real browser from over 50 locations worldwide

#### Prezi

#### <http://prezi.com/>

Web service to create presentations on a canvas which allows you to zoom in and out. It is a nonlinear presentation where you can show how all the things are connected. There are free services, as well as subscriptions with more options.

#### OCR Terminal

#### <http://www.ocrterminal.com/>

An online OCR service that allows you to convert PDF to Word, JPEG to Word and scanned images

## **GET MORE** out of taxes!

### Now you can with Jackson Hewitt<sup>®</sup> Tax School.

When you enroll in the Jackson Hewitt Basic Income Tax Course, our trained instructors will teach you to prepare individual income tax returns. Some of our students even go on to find jobs at Jackson Hewitt Tax Service® offices.\*

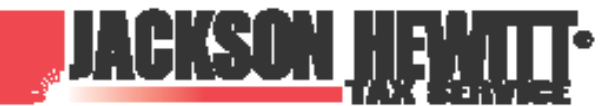

it in, or completion, of course is neith nce or skills may be required. Most offices are independently owned and operated.

## Call 888-282-1040 for information.

into editable documents. Browser based, so Linux and Mac are supported - Layout and formatting retention - OCR in over 20 languages

#### Mobile Media Converter

#### <http://justconvert.it/>

Online video to audio converter tool that can convert a YouTube video to a sound file so that you can save it to your desktop or mobile phone. The converted audio output file will be sent to your email address

#### Video Rotator

#### <http://www.rotatevideo.org/>

Instantly rotate digital videos easily and reliably, with the click of a button. If you have digital movies which are in a landscape orientation, and you want them in portrait orientation, Movie Rotator can rotate them so that you can view them easily.

#### 100 Photoshop Tutorials For Learning Photo Manipulation

[http://creativenerds.co.uk/tutorials/100](http://creativenerds.co.uk/tutorials/100-photoshop-tutorials-for-learning-photo-manipulation/)-photoshoptutorials-for-learning-photo-[manipulation/](http://creativenerds.co.uk/tutorials/100-photoshop-tutorials-for-learning-photo-manipulation/)

A great collection of tutorial showing Photoshop's capabilities

#### Minute your meetings

#### <http://minutes.io>

Take notes & share them right away. Very simple with no sign-up

#### Moat

#### <http://www.moat.com/>

Ad Search Engine which allows you to search for different kinds of ads running on the web. I'm not sure why you would want to

#### Show Document

#### <http://www.showdocument.com/>

Online web application which allows you to organize online collaborations with your friend or do web meetings, upload, share and review documents from any locations.

#### Hipmunk

#### <http://www.hipmunk.com/>

Travel search site helps in a well-planned journey with a visual timeline. Functions like an aggregator and collects flight details & puts it together in a graphical and easy-to-comprehend format for better decision making

#### Kibin

#### <http://kibin.com/>

Free editing and proofreading for your papers and other writing. Volunteer editors will proofread and offer unbiased feedback for free

#### Photoshop-To-FTML

[http://reshapemedia.com/ftml/learn/photoshop](http://reshapemedia.com/ftml/learn/photoshop-to-ftml)-to[ftml](http://reshapemedia.com/ftml/learn/photoshop-to-ftml)

Create flash and build Photoshop to flash (ftml). Convert PSD Files to Flash without any coding as subscriptions with more options.

#### **Organizing Your iBooks by Hewie Poplock, CFCS member**

I recently joined the many iPad2 owners. One of the features of an iPad that put me over the edge when I was deciding if I needed the tablet enough to purchase it, was the ability to read books ala a Kindle. I have been collecting books, magazines, and newsletters that I like and placing them into iBooks.

One of my friends asked me how to organize iBooks. Here is how to move Books into Collections using iBooks:

As far as I know a collection must fit on 1 screen with a max of 6 to a row. The iPhone may display differently. I am not sure of how many rows are allowed.

Here is how I move books into categories:

First I create the collection that I want by clicking on Collections and then clicking "New". Then name that collection.

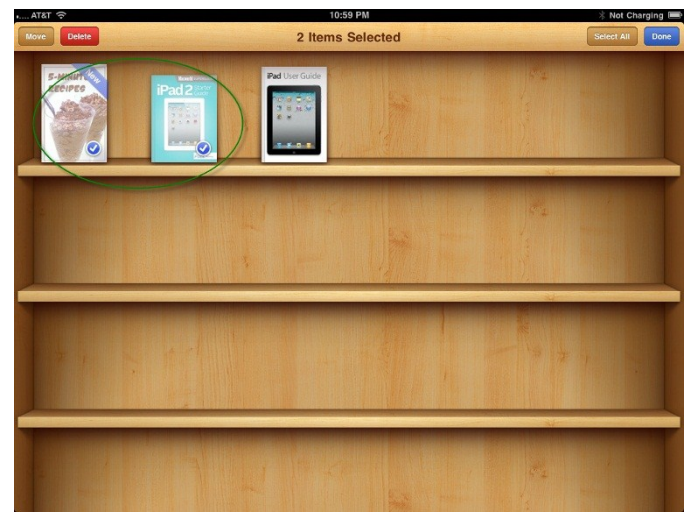

#### Then click Edit

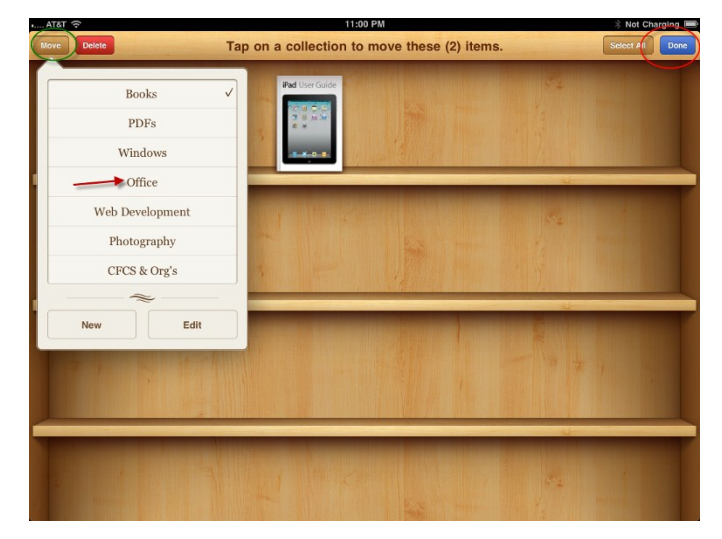

Once you click edit, click the books that you want to move, and a check mark will appear on the desired books. Choose all of the books going to 1 collection.

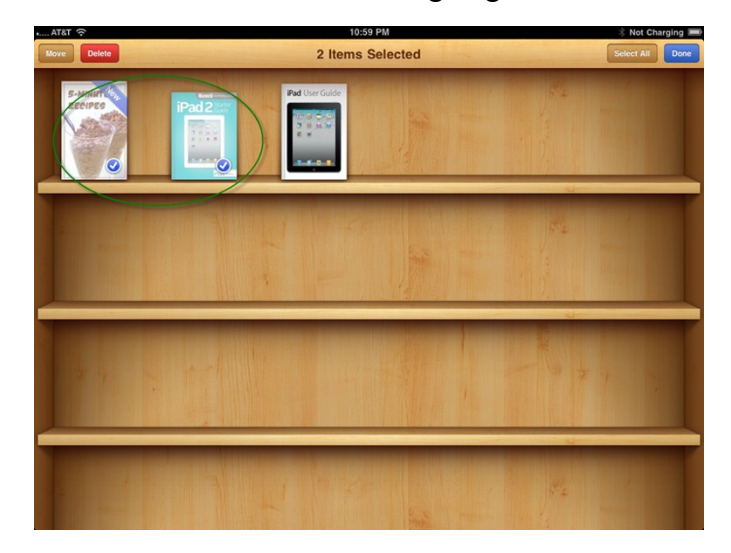

Then click Move. Decide which collection and click it. They will all move. When you finish, click "Done."

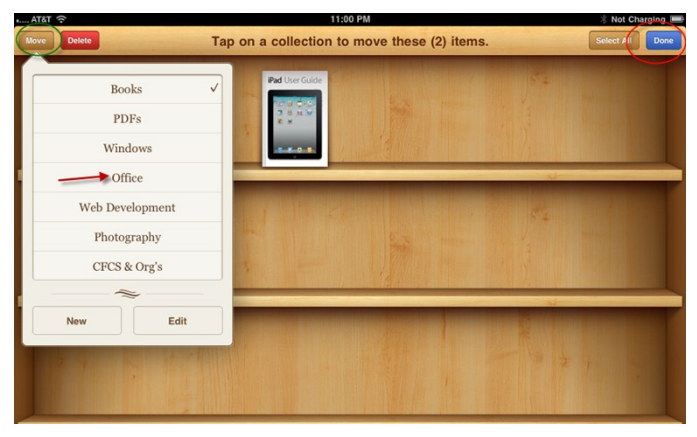

Have fun.

#### **Software Review - Collectorz.com Book Collector Pro**

**By Tanya and Mark Mattson, Computer Users of Erie, PA August 2011 issue, Horizons [www.cuerie.com](http://www.cuerie.com/)  cuerie1@verizon.net**

I am going to start off with an *Excellent* rating for not only the Book Collector software, but for the content and design of the Collectorz.com site all together.

I had searched for (and found) a book cataloging software application that would do what I needed. Loved it, but it was obsolete and no longer being supported or developed by the author. So I started on the hunt for a new one.

I came across the Colletorz.com Book Collector. It had what I wanted and so much more. I was looking for an easy way to catalog not only the CUE library but ours at home as well. And with simply typing in the IBSN or *scanning* the bar code, it is good to go. Yes you do need a barcode scanner to make that feature work, but it is an extra way of inputting your books...NOT the only way.

First I want to give you a screen shot from their site

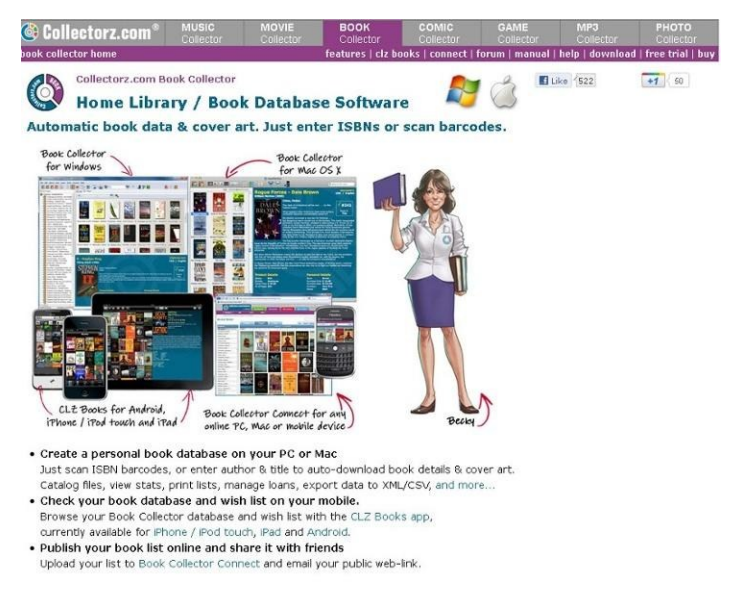

*Book Collector page on Collectorz.com website*

The first thing one notices is that they offer so much more. Music, movie, book, comic, game, mp3, and photo collector applications. All their programs are Windows friendly, and several - Music, Movie, Book and Comic Collector - are also Mac compatible. This is always a big plus for me; I get annoyed at the software companies that cater to one system or the other. Just adds so much confusion. And since I know our members have PC and Mac systems all around, it is great to be able to do a software review that can benefit everyone.

So how does it work? Well there is a free trial, and once downloaded and installed it is easy to begin. You can just type (or scan) the ISBNs of your books. Or you can enter the author and title – either way it will *auto-download* book details and the cover art, and load all this information into the program's database fields for you.

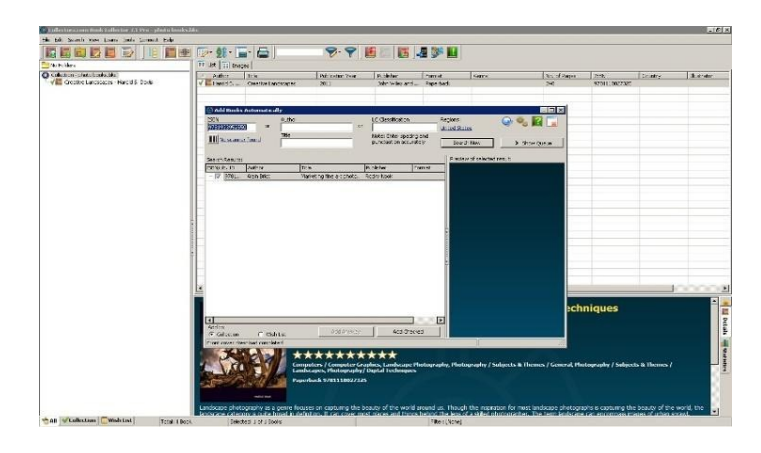

*Screen capture of ISBN entry page, adding new book*

This is not just a catalog of files. Once entered you can sort and search, you can browse the database (your book inventory – or collection) by Author, Title, Publisher, etc. Grouping books by Genres or Author into folders is another handy feature built in to the program.

Export your data in various formats, including to you iPad, iPhone, and Android devices. Won't be at the book store rummaging around for that scrap of paper that in some weird shorthand I made up to tell me what I have and don't have in my library. Printing is also an option.

What I found to be one of the nicest features was their trial. Not a 15 day limit, but 100 book entries. Try it out for a spin, and see that it is a win. Be aware, however, that the TRIAL version is actually the PRO version...all features are available for you to

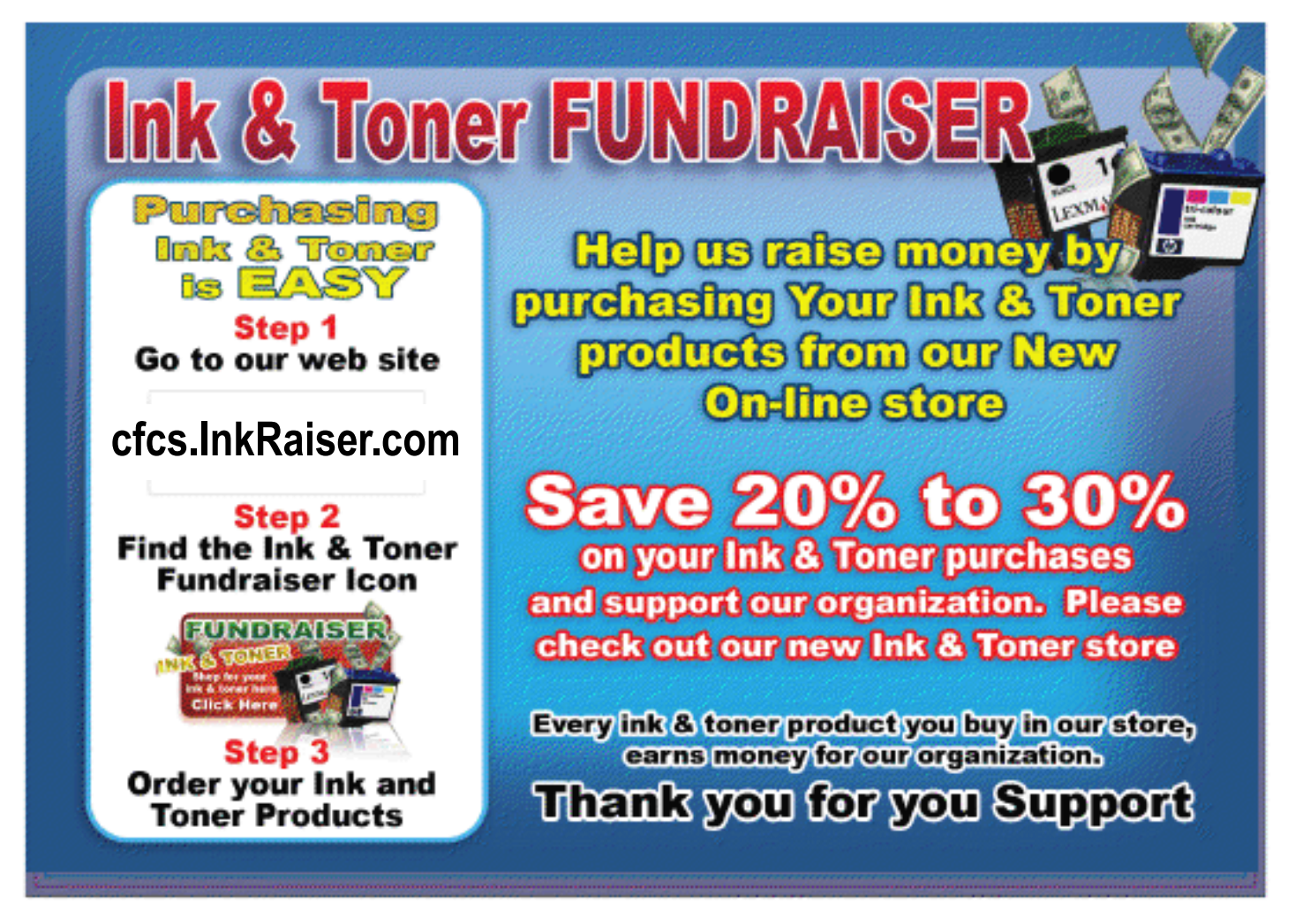

try out. If you purchase only the Standard edition license, those features listed as being in the PRO version will no longer function. Please remember this when purchasing.

Catalog customization options are available in either Edition. One can edit a books' details. There is a collection status field; is a title on your wish-list, for sale, already owned, or out on loan. You can flag any number of titles with such custom information tags.

| Title                                                                                                    | 回 3                                                                                       | Author                                                                                  |                               | <b>OK</b>    |
|----------------------------------------------------------------------------------------------------|-------------------------------------------------------------------------------------------|-----------------------------------------------------------------------------------------|-------------------------------|--------------|
| Marketing Fine Art Photography                                                                                                    |                                                                                           | Name<br>Pseudonym                                                                       |                               | Cancel       |
| $90 - 60$<br><b>Title Sort</b>                                                                                                    |                                                                                           | Briot, Alain                                                                            |                               | Help         |
| Sub Title                                                                                                    |                                                                                           |                                                                                         |                               | Next         |
| <b>TSRN</b>                                                                                                    | No. of Pages<br>Format                                                                    | Publisher                                                                               | <b>Publication Date</b>       | Previous     |
| 9781933952550                                                                                                    | 300<br>$\overline{\phantom{a}}$                                                           | Rocky Nook<br>$\overline{\phantom{a}}$                                                  | $Y$ 2011 $\neq$ M $\neq$ D 28 |              |
| LoC Classification<br>TR581 .B75 2011                                                                                                    | Dowoy<br>770.68/8                                                                         | <b>Collection Status</b><br>Collection                                                  | Indox<br>а                    | Lindate      |
| Genre                                                                                                    | Subject                                                                                   | <b>G</b> In Collection<br>C For Sale                                                    |                               | Submit       |
| Adventure<br>Photographs - Marketine<br>Autobiography<br>Photography - Business<br>Biography<br>Photography, Artistic<br>$\checkmark$<br>Selling - Photographs<br>Comedy<br>◡<br>Commercial Photograph <sup>*</sup><br>Comic |                                                                                           | Quantity<br>章<br>1.<br><b>Wishlist</b><br>C Wanted<br>C On Order<br>C Not In Collection |                               |              |
| Crime<br>Fantasy<br>Fiction                                                                                                    | Computers / Computer (<br>Landscape Photography<br>Photographs<br>▾<br>局<br>$\Rightarrow$ | Rating<br><b>XXXXXXXXXX</b><br>$1 - 1 - 1 - 1 - 1$                                      |                               | Clear Cl2 ID |

*Book data editing window*

#### **Installation and System Requirements**

Book Collector is available direct from the publisher's website at www.collectorz.com. Click on the Book Collector tab at the top to go to the proper page. There you will find the link to download a trial version, or to go to their online store to purchase a license.

The program is delivered via direct download. You are emailed a link to the download location, where you save the file to your system. It is a small download, only 5.5 MB in size...so it will download fairly quickly.

There is also the option to have it delivered via physical shipment of a CD for an extra \$9.95. If you wish the CD to be shipped, be sure to select this option during purchase.

The disc comes in a DVD-style case, with the program logo on the cover.

For those downloading the program, the file is a self-

extractor; double-click on it to start the installation procedure. Installation is simple and straightforward; select the default options, and you're ready to go in a matter of about a minute.

As this review was based on a download version, we can only assume that the CD will auto-run when inserted in your computer drive, starting the installer automatically. However, we could not test this out. But as that is the way modern programs are set up, it is likely to be the case.

The program appears to use very little of your system resources. In fact, I couldn't find any listed system requirements on their website, other than the operating systems supported. For Windows, it needs Windows 2000, XP, Vista, or Windows 7. For Mac users, you need at least OS-X v10.4 or higher, up to and including Lion.

Please note that you will also need an active Internet connection, to enable auto-downloading of your book details and cover images.

There are several localized translations for the Windows platform besides English, but the Mac version is English-only. Also, when you go to the store page to purchase, if you are buying a Mac license, be sure to use the link at the top right of the store page to go to the Mac order area...otherwise, you'll be getting a Windows license.

Book Collector can be purchased in two versions: a Standard Edition for \$29.95, and a Pro Edition for larger collections priced at \$49.95. Remember that the trial version is actually the full Pro version. Many Pro-only features will NOT be available if you only purchase the Standard edition.

As indicated before, there are a *ton* of options available for you to work with your book data. You can sort your database by any field, do custom searches, and more. You even have the ability to save custom searches as presets for future use - saving you time in recreating them later.

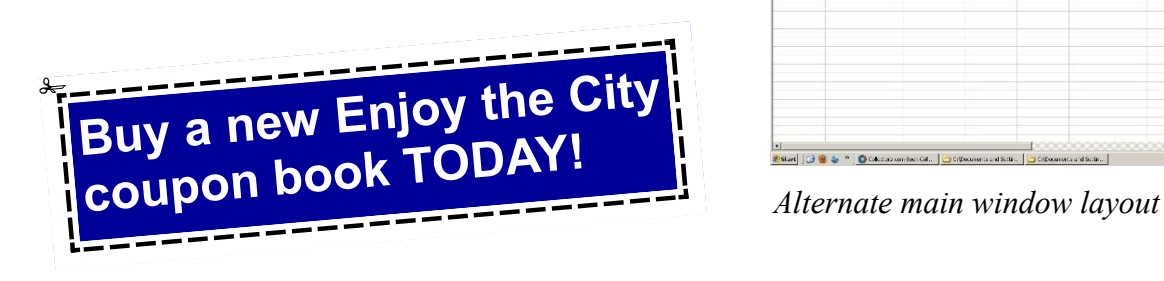

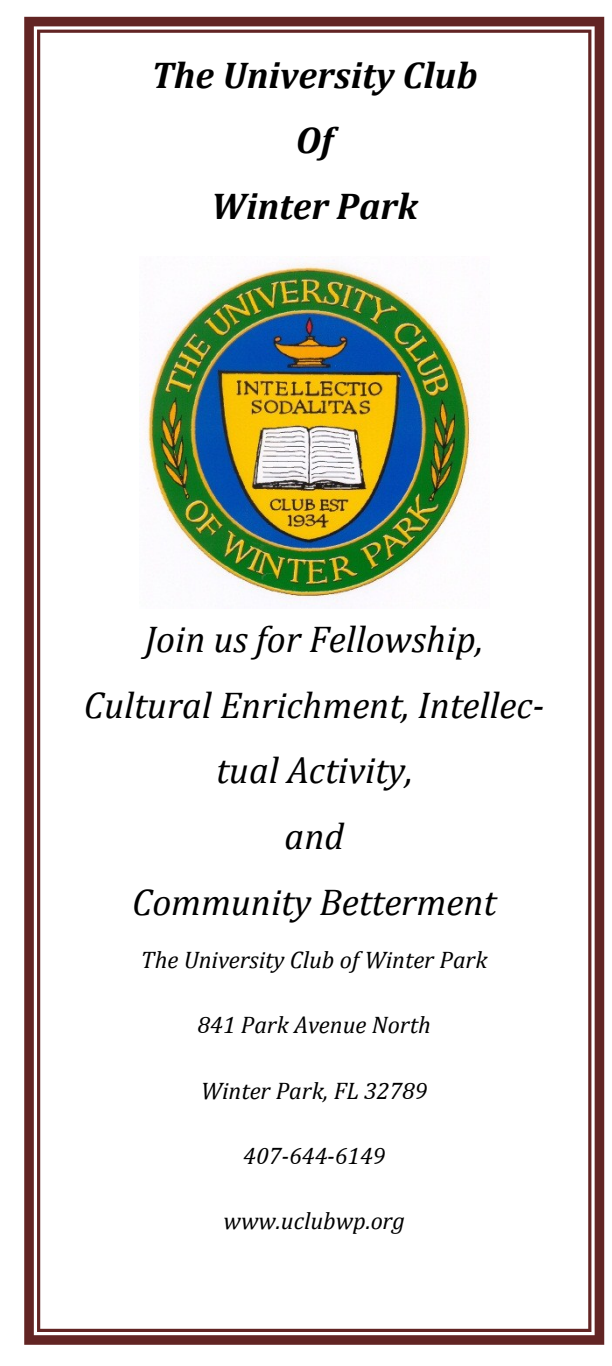

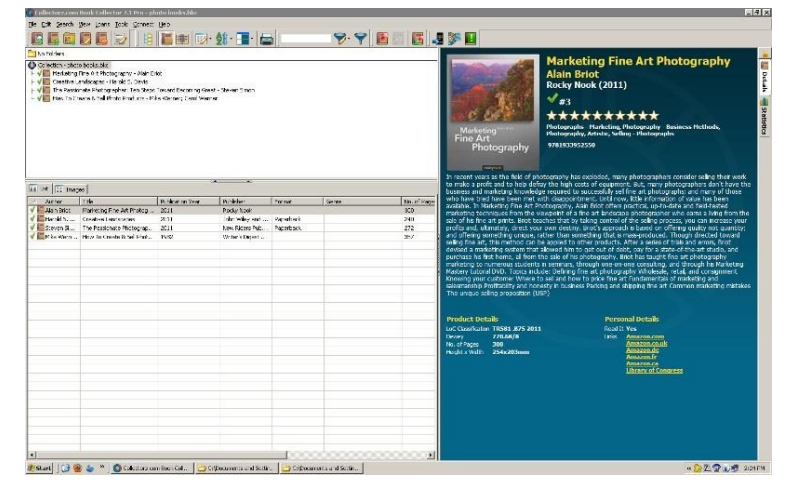

The default view of the program can be changed, either to one of several available presets, or you can go all out and create custom templates, to change the look of the interface to fit your taste.

One feature that is available is the ability to use a barcode scanner to input the ISBN numbers on your books. This will vastly speed up the process of cataloging your collection, especially those with hundreds or thousands of titles.

Collectorz.com sells several barcode scanners that they've tested to work with the software. They are listed on the store page for your convenience. One such unit is the Cuecat scanner. It lists for \$19.95 in their store. BUT, if you're like me and like to haunt Radio Shack stores, about 10 years ago or so they gave away these units with their yearly catalog. I still have mine, and will be hooking it up to try out in the near future. The only thing is, I think it's an RS-232 model, and I'll need an RS232-to-USB adapter to connect it to my system.

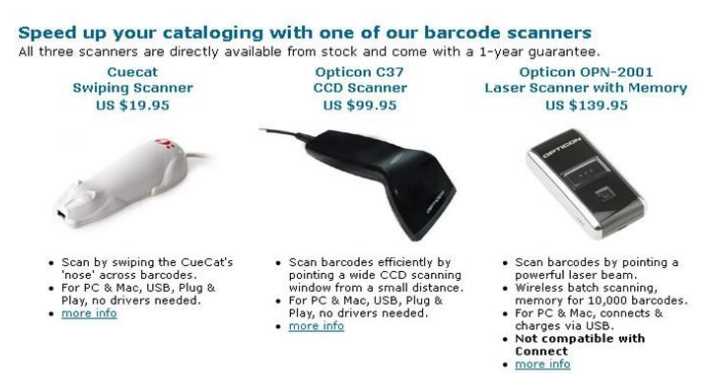

*Barcode scanners available from Collectorz.com*

Are you one that lets others borrow your books? Then this program will also benefit you. The PRO version also has a Lending system built-in, giving you the ability to track the titles you lend to friends and family. You can enter names, dates, and other information such as notes, to help ensure you get your treasured books back.

You even have options for printing and exporting lists of your collection, to such formats as HTML and XML. Allowing you to publish to your website for all to see. But exporting is only in the PRO version.

The only area that MAY bother you to some extent, is the way that the dimensions of the book are shown. As this is a European company that designed Book Collector, they use the metric system for measurements. Thus, the length and width are shown in millimeters, not inches. There also is no option available to switch it to the inch system we in the States use.

However, this really shouldn't be a deal breaker for you when considering the program as a whole. It actually is more accurate, as some books published here use some weird measurements...I've seen books listed as  $9.6$ " on a side. Measuring something like that on your inches ruler will give you fits. Metric measurements are more precise for this. If you really need inch measurements, be patient; the developer has indicated that an option to select inch measurements is on their *To-Do* list for a future revision, so it WILL be an available option at some point.

Currency fields use the OS default location to set the currency field to match your location. Thus, for US users, it uses the \$ as we are all used to. If it shows something different, better check your system settings!

There is a LOT more that can be published here on this program. However, it would most likely fill up the rest of the available space doing so. If you want some really in-depth information and looks at Book Collector, be sure to go to the website and look at all related pages.

There is an online manual there, giving you details on all functions and features. Many topics also have short video tutorials or demos embedded in them, to give you a better grasp of a certain concept. A really well done and designed document. Unfortunately, there is no way it can be printed at this time...but it is always online, ready and waiting if you need it.

There is also a Help / FAQ page, with many standard questions and answers set forth. There are many there that you may not think of when first checking out the program...but the questions I was thinking of were there, and answered to my satisfaction (such as ‗What if my book doesn't have an ISBN number?').

It's obvious that the majority of this review has con-

centrated on print books being cataloged. But never fear, if you're moving to eBooks or audio books, they too can be added to the database, to ensure you have a complete listing of all your reading materials. Adding these types of media is as easy as scanning the folders they reside in on your hard drives. Once the basic catalog information is imported from the scan, you can use the Update function to retrieve the full information form the online Collectorz.com database.

If books are not the collection manager that is being looked for - Check out their site [www.collectorz.com](http://www.collectorz.com/) – tabs on the top will direct you to Music, Movie, Book, Comic, Game, Mp3 and Photo Collector applications.

This program is not just for "collections" which one associates with first editions and rare books, it is an inventory, a database, a cataloging system, that is easy and fun to use.

So check them out – we all know the holidays are right around the corner, this would make a nice gift for yourself, or someone that has a collection, be it books, games, or movies. And organization goes along way – to make less hectic lives. And less stress. (I hate it when I buy two, [and yes once, but only once three] of the same book or even movie).

For as simple as it is designed to use, this is an amazingly powerful piece of software. It already holds promise of organizing our home book collection, helping us avoid duplications of titles, and to plan which ones we'd like to add. For the price, it is a bargain. But it is worth a lot more just for the time and effort savings it brings to your life.

Two thumbs up from both of us.

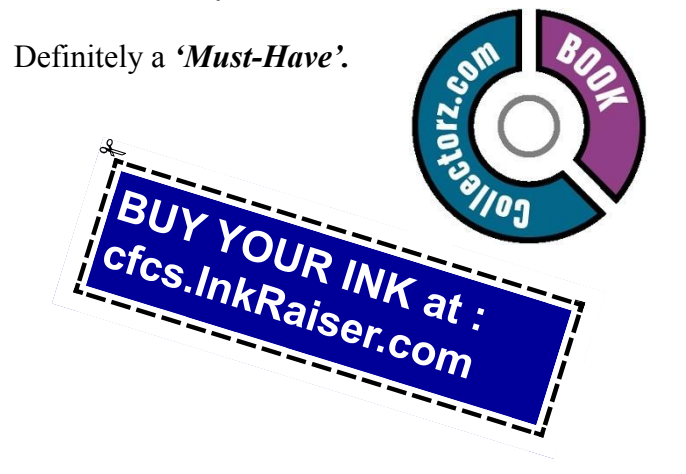

#### **eBay Adventures - "So what gives?"**

**By Rick Eblaw, Vice President, Southern Tier Personal Computing Club, NY August 2011 issue, Rare Bits www.stpcc.org ekblaw@juno.com**

If you spend some time on eBay, you'll find all kinds of interesting stuff offered for sale. There's lots of collectibles, some of which would be hard to locate unless you were willing to travel the country going to flea markets. There are items that you can find in stores that are sometimes offered at a substantial discount. And then are some items that are hard to explain...

Here's a recent example. There's a fellow in China who is currently selling a lot of "Mini USB 2.0 Wireless Bluetooth Adapter Dongle" items, which you can readily find by searching eBay for "usb wireless" and sorting by "Price  $+$  Shipping: lowest first." That in itself isn't interesting, there's no shortage of sellers offering USB Bluetooth adapters. What's interesting about this one is that the minimum bid is \$0.01 (one penny) and free shipping is offered. You don't have to be a financial genius to see that if only one person bids on one of these auctions, the seller is going to lose money. Since the seller is in China and presumably has direct access to the manufacturer of these devices, he's probably paying just a few pennies for each one. But he still needs to pay the international postage, and if you check the feedback you'll see a number of folks who did get their device for just \$0.01. So what gives?

I had \$1.08 in eBay Bucks "burning a hole in my pocket,‖ so I figured I'd give this a shot. On my first attempt I set my maximum bid to \$0.99, and a couple of people tried to outbid me in the last few seconds of the auction, but the highest attempt was a \$0.50 bid, so I won with an automatic \$0.55 bid. I then tried to bid on another, but I was only allowed to bid on one of these items from the seller in a 10-day period — so the seller was not going to allow someone to buy a whole bunch of these for \$0.01 each in a short period of time. So I found another seller of the same item for the same price and put in a maxi mum bid of \$0.53, figuring that at worst I'd use up my eBay Bucks (which is "bonus money" based on how

much you bought on eBay in the previous month). Again, I had someone else bid, but they only tried up to \$0.36, so I won my second dongle for \$0.41. When I paid the sellers using my eBay Bucks, I discovered that both "sellers" had the same PayPal account, so there was really just one seller using multiple eBay accounts.

Back to the "So what gives?" question. I see at least 3 possible ways to explain this:

1. The seller is hoping that the \$0.01 price will bring in bidders, but there will be enough people bidding on these so that the final bid will be high enough to make a profit, on average, over a large number of sales. This doesn't seem to be happening, I see lots of people getting these for \$0.01, and even my two quick attempts on this didn't raise the price to a point where the seller could break even.

2. The seller is offering these dongles as a "loss leader," just like a retail store, in hopes that you will buy from the seller again when you want something that is being sold at a reasonable profit. While the "loss" leader" concept has shown some success in the retail store market, on eBay and the Internet you have many choices available instantly so I don't think this concept is going to work.

3. This is my best guess to explain these auctions: The seller is trying to quickly raise his total number of feedbacks, his positive feedback percentage, his detailed feedback ratings, and to be a "Top-rated seller." To understand why these measures are important, you have to be familiar with the eBay rating system and the preferences of most eBay buyers. I'm not going to go into the details here, but it's clear that the majority of eBay buyers want to buy from the "Top-rated sellers," they like seeing big feedback numbers, and they want to see positive feedback near 100%. Normally, to achieve these sorts of numbers you have to sell a lot of items over a fairly long period of time, which is why most buyers feel that they can trust" a "Top-rated seller" -- they've got a "proven track record." This seller is effectively trying to "buy" a solid reputation in a short period of time at a relatively low cost -- the loss on each individual sale of these dongles is the business cost of building his reputation -he's basically giving away USB Bluetooth dongles to get a large number of positive feedback ratings.

You might wonder why a seller would use multiple eBay accounts. If a seller gets too many negative feedbacks in a short period of time, eBay may ban the account, or require the seller to take specific actions to "repair their reputation." Even a handful of negative feedbacks in a week will turn off buyers even if eBay doesn't take any action, so many of the "big sellers" have multiple accounts so that they can "throw away" an account that has been "poisoned" by negative feedback ratings.

## **Freebies!**

**By Dave Bilcik, Program Committee, Southern Tier Personal Computing Club, NY August 2011 issue, Rare Bits www.stpcc.org Dlbilcik@yahoo.com**

Summer is still here and still hot. Thunderstorms and chances of heat waves are all a part of August's endgame. It gets people to accept autumn more easily.

In last month's Freebie article I told you of DVD Flick and DVD Styler. Two free pieces of software that will allow you to take your finished movie clips and embed them into a DVD that is playable for everyone. What if your clips aren't finished? We have some help for you here as well... think free video editors. This software will allow you to tweak, edit and clip your digital movies so that even Spielberg might get a twinge of jealousy. If not high art, at least edit out the part where you caught Uncle Bob scratching his behind at the family reunion (no one needs to see that). A good Samaritan (Yogesh Mankani) posted, as part of his blog (at http://bit.ly/cjHfMR), a list of 18 different free software packages that you can experiment with. I will only deal with #1 on the list, Windows Movie Maker.

#### **SIGN UP FOR WEEKLY E-MAIL!**

All meetings and speakers are subject to change, and late alterations are always possible. To keep completely on top of events, log on to CFCS.org and subscribe to our weekly e-mail update.

If you have XP as your operating system, you received Windows Movie Maker with your Service Pack 2 (SP2) updates. If you are using Vista (may the Lord have mercy on your soul), download it from http://bit.ly/kXpG92 Or go to <http://bit.ly/gT4F8Z> if you're running Windows 7. The location gives you a download link and tells you how to find out if Windows Movie Maker is already installed on your system. Mr. Mankani has also kindly included a list of the top 10 free online editing software at http://bit.ly/ bICenR, if you don't want to install any software on your PC. All you need is a browser and a broadband connection to the net and you are ready to go.

Speaking of YouTube (subtle transition here), by starting your account today you might avoid the DVD building entirely. Last month I suggested YouTube as a possible source of stock movie clips. If you post your immaculately edited movie to You Tube, just send your friends the web address of your video and let them watch it in their browser. Go to <http://www.youtube.com/> to get things started. Even radio shows are posting to You Tube. Check out [http://www.youtube.com/user/JRense?](http://www.youtube.com/user/JRense?blend=6&ob=5)

[blend=6&ob=5](http://www.youtube.com/user/JRense?blend=6&ob=5) to hear (see?) some alternative radio. You may not agree with it but what a range of topics. YouTube content goes from stupid to sublime so be aware of your filtering options. YouTube is Google owned and operated.

Non-free warning! Do you want your YouTube posted podcast/rants sounding crisp and clear? Invest in a good microphone for your system. Don't depend on small built-in mics in your laptop or cheap gaming headphones. Blue Microphones has some highly rat-

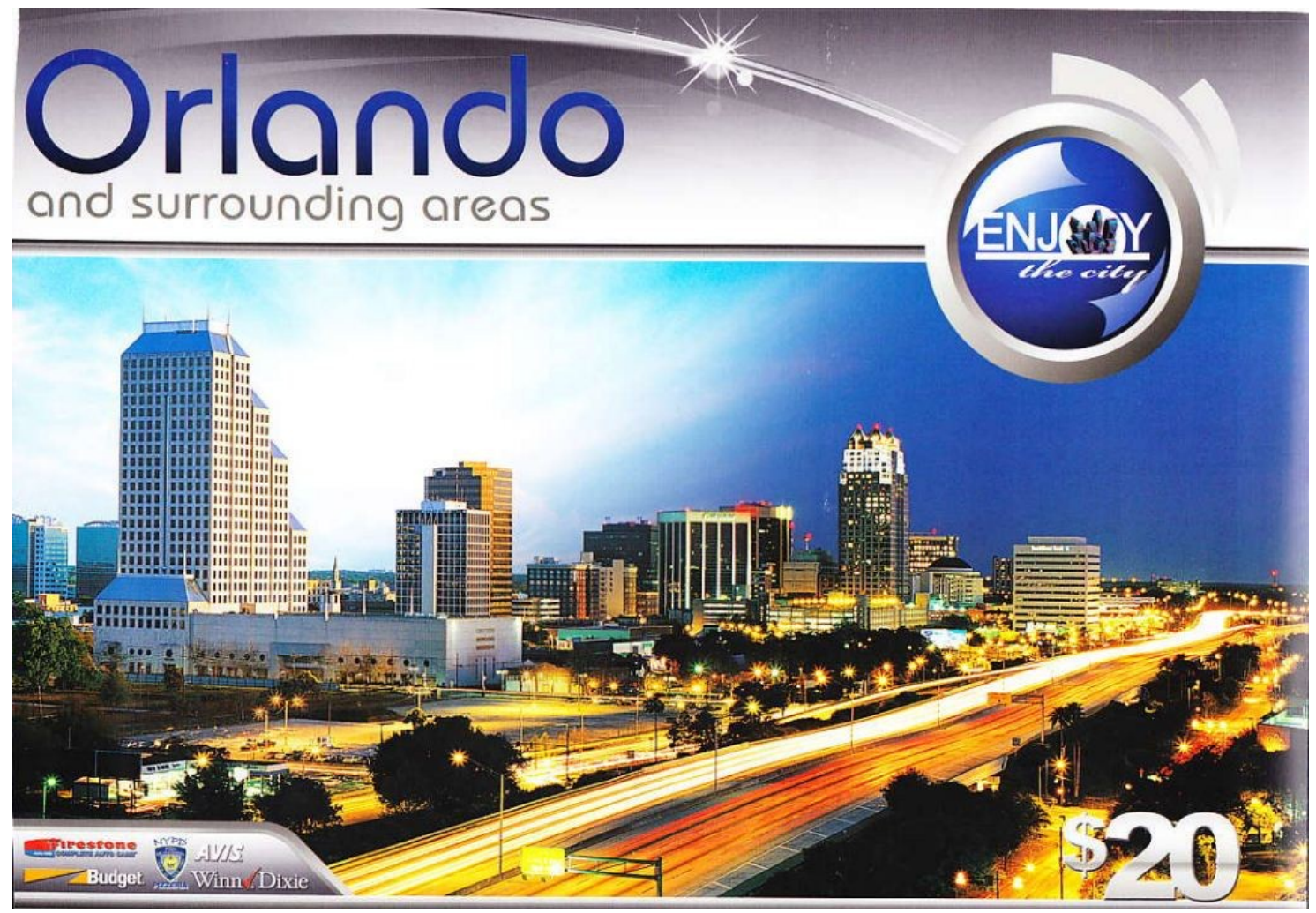

Don't you just hate it when you buy a coupon book for certain coupons, like \$5 off at Publix, a free Firestone oil change, or a BOGO at your favorite restaurants. When these are used up, you've more than gotten your money back, but now it's time for another oil change, and you've used all the good restaurants. Not to worry, we just obtained a special Fall edition of our Enjoy the City book, with all the same great coupons you are missing, but good until the end of June, 2012. Grab one today from any board member. BTW, it's \$5 off at Winn-Dixie, but Publix accepts it!

ed USB microphones that you can check out at [http://](http://www.bluemic.com/desktop/) [www.bluemic.com/desktop/.](http://www.bluemic.com/desktop/) . They may look a little funky but it is said their sound starts to get close (for the money) to the studio. I might suggest the Blue Yeti. Google "Blue Yeti" as key words, hit the Shopping button at the top of the screen and go from there.

Almost last words... the Barnes & Noble NOOKcolor at \$249 is the lowest price tablet disguised as an E -Book reader. You can read and browse as is. When the warranty runs out, root your NOOK and have a full Android tablet plus a well-regarded E-book reader. More details next month if I feel like it.

*My personal email address is dlbilcik@yahoo.com if you want to send me comments, questions or cash. Please put "Freebies" somewhere on the subject line so I will have some idea about its contents. Tell me about your best free software experience or your our best bargain (...ever!) and I will pass it on.*

### **Product Review:**

**Mikogo 4**

**By David Green, Treasurer, Danbury Area Computer Society, CT August 2011 issue, DACS.doc www.dacs.org dgreen (at) dacs.org**

For about a year now, I have been using Mikogo to provide screen sharing to support my monthly virtual SIG meetings. Some of you may remember that we had started using Dimdim, but had some stability problems. Mikogo 3 has proven to be rock-solid, is full featured, and is free for both private and commercial use, supporting up to 10 participants. (The paid version supports 25 participants.)

Recently I acquired a new notebook running Windows 7 64-bit, installed Mikogo 3, and ran into a conflict with the assistive technology program that I need to use - a full-blown machine lockup. I went to their website and found that the release 4 beta was available. I tried it and it resolved the conflict with my assistive utility. It even fixed the 'flicker' problem I had with version 3 when running on my XP desktop. So I upgraded to version 4 all around.

There are some enhancements in 4, as well as a

change in installation. Previously the host of the conference needed to install the mikogo-host.exe and start a session. Participants would then go to the Mikogo web site and 'join a session' by providing a session number and then accepting a small download. This has changed. Participants now have a choice of downloading and installing either mikogohost.exe (which lets them initiate sessions or become presenter for a session initiated by someone else, or download mikogo-client.exe which lets them participate as a viewer only.

The host version is under 5.3MB in size; I suggest using it and being done with it. It runs 'as is', just creating a configuration file in the same folder where it keeps your preferences.

The host only runs when you request it, it is not a resident service. A user must launch it; it does not provide un-attended remote access as is the case with say Remote Desktop or LogMeIn.

Mikogo 4 supports a 'white board' whereby the presenter or a participant may highlight, box etc. areas of the presenter's screen. This is handy for drawing attention to a portion of the screen such as when asking a question. It supports file transfer.

Anyone running the host version may become the presenter, and remote control may be given to a participant. The entire desktop may be shared, or only a specified application's window. There is a session recording feature that I have not yet tried.

There is a free audio conferencing capability, but the call-in number could be a toll

call, so we use the free Skype group calling function instead. Skype to Skype calls

are free, and group call supports up to 15 participants.

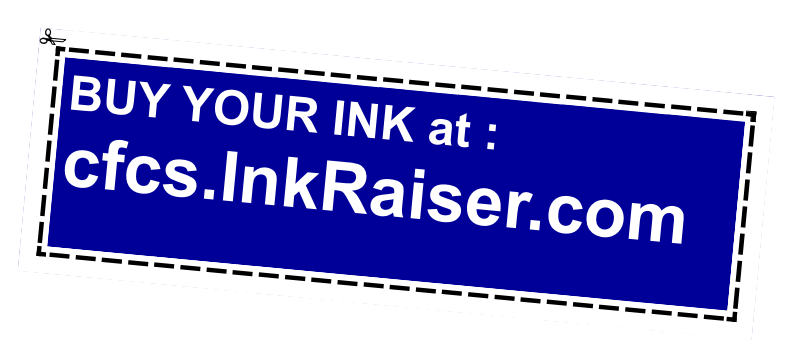

Problems: I have only run into one problem so far. Some participants have had a problem joining a Mikogo 4 session when they are using the on-the-fly download of version 3. According to the blog this is an intermittent problem. The easy fix is to use version 4 on all machines. Mikogo lists itself as being "cross platform" as it supports Windows and Mac. The Linux community has pointed out that lack of native Linux support means that 'cross platform' is overstated. It is unknown as to whether there will be a native Linux release, but the site says that Mikogo will run within WINE, the Windows environment that runs within Linux.

Discontinued feature: Version 3 had a feature where a presenter could permanently 'reserve' a 9-digit session ID and submit it to the participants well in advance. The problem was that people were using "simple" IDs such as 123-456-789 or 111222-333 and then complaining when "strangers" joined their session. This mechanism has been discontinued. A presenter may truly reserve a session ID by scheduling a session - but it has a finite lifespan. Mikogo will not assign a scheduled ID to an ad-hoc session.

If you have need for screen sharing or provide remote support, whether for a SIG or to support family or clients, give Mikogo 4 a look. The beta version has now expired, and there is a link on the home page for the Mikogo 4 download at www.mikogo.com.

### **File Types: What are they? And why should we care?**

**By Phil Sorrentino, President, Sarasota PCUG, Florida August 2011 issue, Sarasota PC Monitor www.spcug.org / president@ spcug.org**

Understanding File Types is the key to successfully organizing and using your computer files and folders. The File Type is the extension to the file name (the characters after the period). Unfortunately, File Types are hidden when you first startup your computer Operating System. I've always thought this was odd because knowing the type of a file can help explain what is going on, or at least what can be done with that particular file. (Because the file type can be changed using the Rename option, I suspect this was done to prevent a user from renaming the file type and possibly making that file un-useable.) Without the file type, confusion can arise. Hiding the file type leads to the appearance that there are multiple files in a folder with the same file name. While actually, the file names are different because they have different file types. It is only the file type that shows them as two distinctly different files. File Types can be shown along with the first part of the file name. In XP and Windows 7, this is accomplished in the View tab of the Control Panel's Folder Options Applet. Just uncheck "Hide extensions for known file types".

Let's start with some very basic File Management concepts. Every file in a folder has to have a unique name. (Two files may have the same name, but they must reside in different folders.) The name has two parts, separated by a period. The part after the period is called the file type or file extension. Typically the file type is three or four characters, but it can be longer. The limit is tied into the overall size of the path of the file in question, but practically you will see file types of around three or four or five characters. If you Google "file types," you will be amazed at how many file types have been defined and you will also see some pretty long file types, like the following 8 character file type, ".debuglog." In these lists you will see all the familiar file types like .doc, .docx, .txt, .rtf, .xls, .jpg, .bmp, .gif, .mp3, .wav, .m3u, .wma, .avi, .mov, .mp4, .wmv, and so on.

A few sentences ago I mentioned "path." The path is a unique description of where the file in question is located. Typically we think of a file's location as being in a particular folder, but the path is more general. The path starts out with the computer followed by the drive, then the folders in hierarchical order, leading down to the particular file. So the path to a picture of a group of cousins taken on July  $4<sup>th</sup>$ , 2009, might look like: [\\Desktop2\D:Photos\Family\2009](file://Desktop2/D:Photos/Family/2009/FourthOfJulyPicnic/Cousins.jpg) [\FourthOfJulyPicnic\Cousins.jpg](file://Desktop2/D:Photos/Family/2009/FourthOfJulyPicnic/Cousins.jpg) where

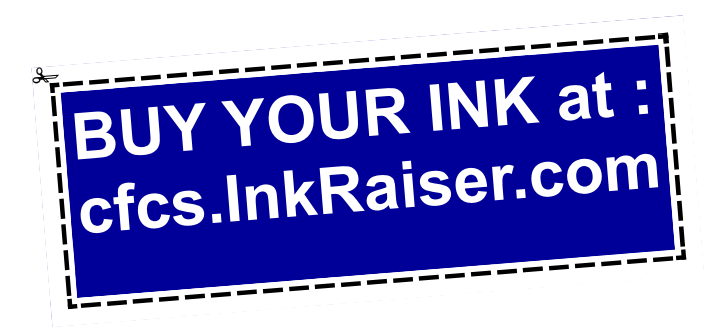

"Cousins.jpg" is a picture (or at least a .jpg file) in the "FourthOfJulyPicnic" folder, which is in the "2009" folder, which is in the "Family" folder, which is in the "Photos" folder on the "D:" drive of the "Desktop2" computer. (Note that the "\" is used to separate components of the path. Similar to the way "/" is used to separate the components of an address on the internet.) So you see the path to every file must be unique, so that the file can be unambiguously found. This also explains why we can have two files, with the same name and extension, exist in different folders. The path would be different, not by the file name and extension, but by one of the folder components. So, when all is said and done, the file type is part of a file's name that makes that file unique.

But that is only part of the story. The file type is really a definition of all of the data that is held within the file. (It defines in great detail just what every bit and byte in the file means.) And this is where Files and Applications come together, or where they become "associated". File Association links a file type with an Application. An Application knows how to handle a particular file type because of the file type definition. Fortunately, we, the users, don't have to know anything about the details of the file type, only that a particular file type can be used with a particular Application. So if a correct association is made, the Application will handle the file in the expected fashion. If an incorrect association is made, the results will be undetermined.

Many applications can handle many different file types. For example, Windows Media Player can use a whole host of audio and video file types, such as wma, mp3, m3u, aiff, wmv, avi, mpg, mpeg, mpv2. Sometimes when you install a new application, the application will automatically associate with the file types that it knows how to use. This may not be the associations that you originally wanted. Some Applications are much more polite, and ask if you want them to associate with certain file types. If associations happen automatically, you can end up with different applications being used to handle a particular file type. For example, you could end up with "Real Player" playing your music that you originally had Windows Media Player associated with.

The Operating System provides a capability to re-

view and establish the associations. Each operating System is a little different. In XP it is provided in the File Types tab of the Folder Options, Control Panel, as shown in the graphic example that follows. (The example shows the .mp3 file type chosen for a change (on the left) and the Recommended and Other Programs (Applications) selections (on the right.) In Windows 7 (and Vista) it is part of the Default Files Control Panel (Associate a file type or protocol with a program).

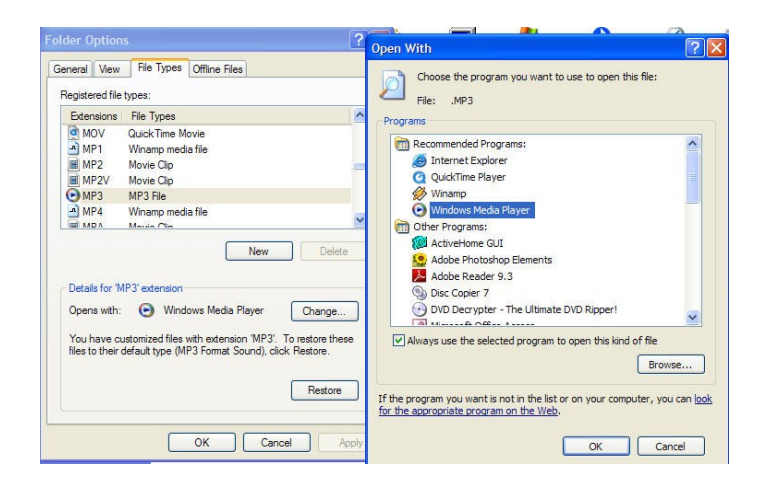

Associations can easily be changed, but be very careful. Only use the Recommended Programs. If another program is used, the results may be undetermined and may even damage the file in question. But this is the way you can get things back to the way you want. You can get your music back to being played by your player of choice, or your videos back to being played by Windows Media Player, or your .bmp graphics files back to being displayed with the Paint application.

So, we care about File Types because they help to uniquely define a file's name and location, and their definitions enable applications to determine how to handle the contents of the file. These are two very big jobs for a seemingly very small (and often hidden) aspect of the Windows Operating System.

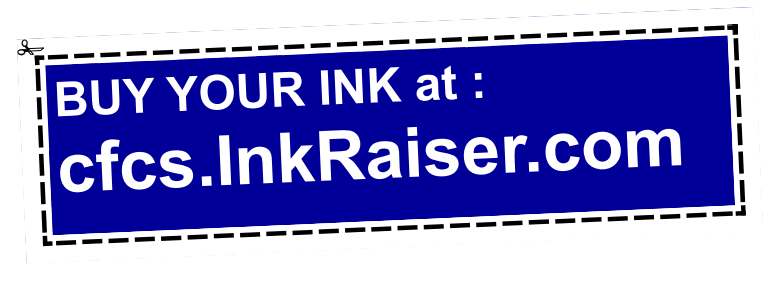

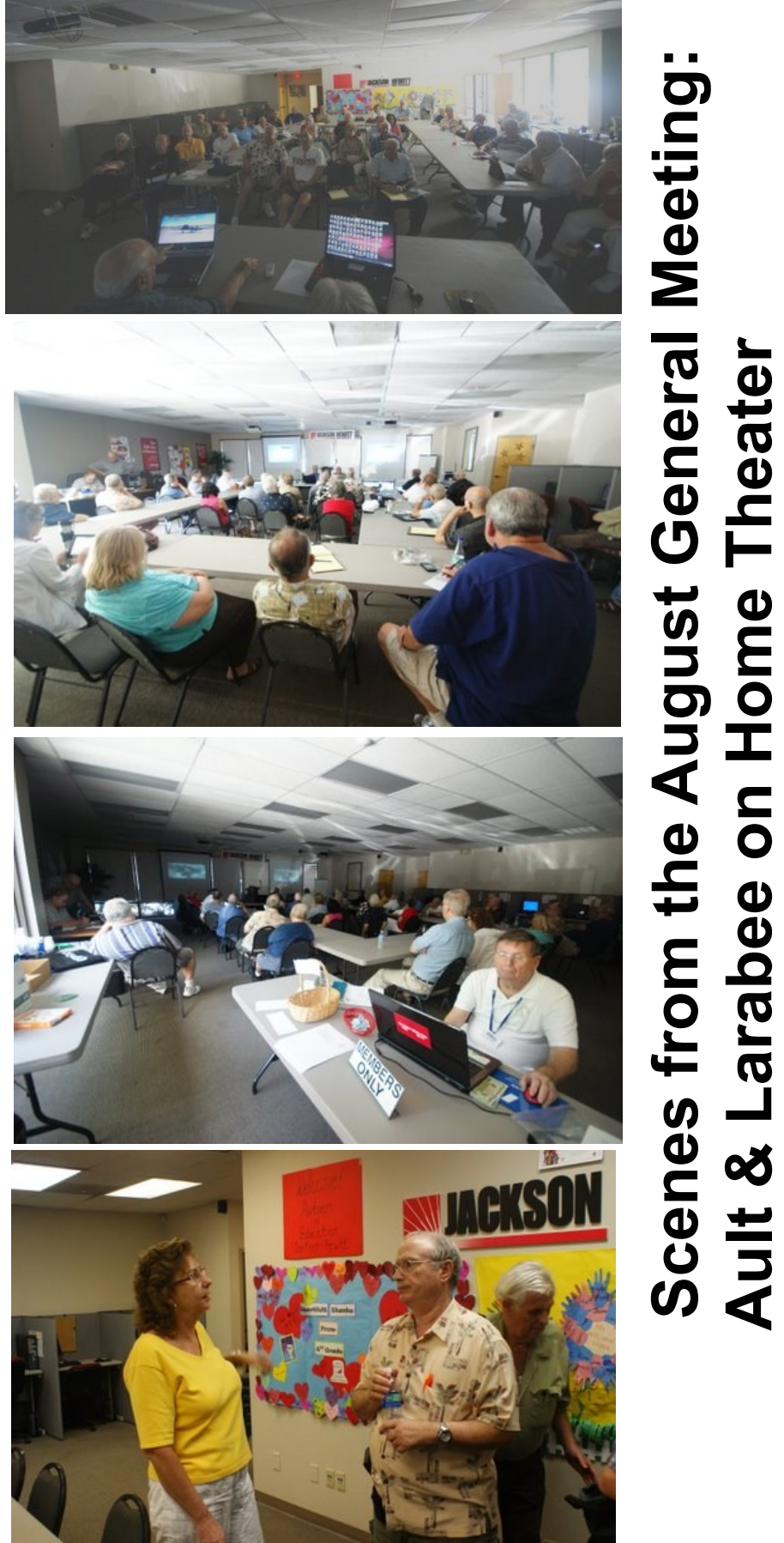

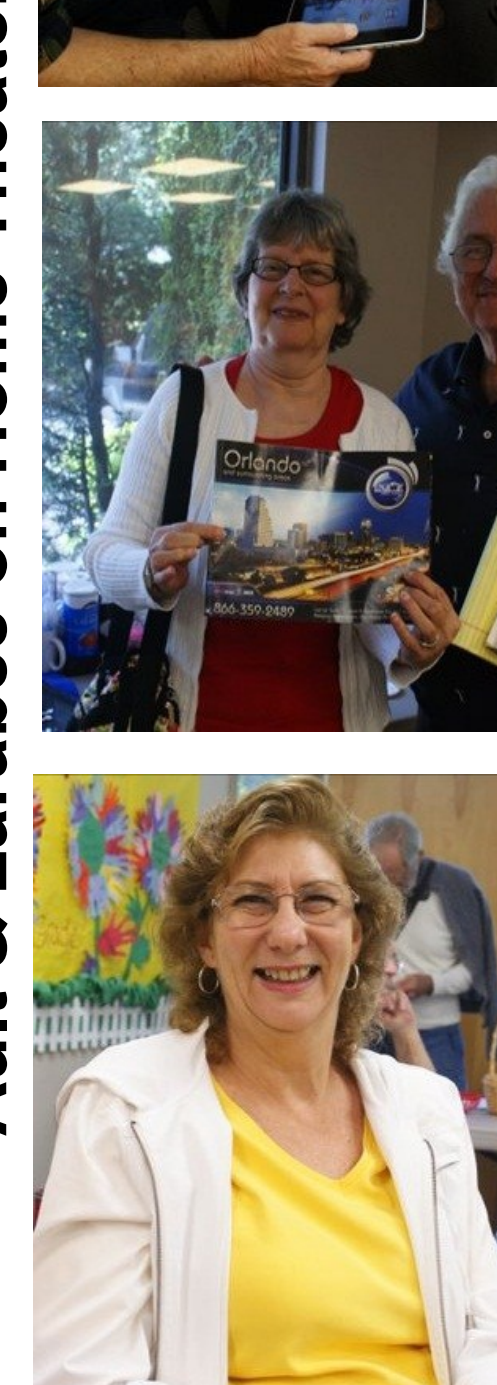

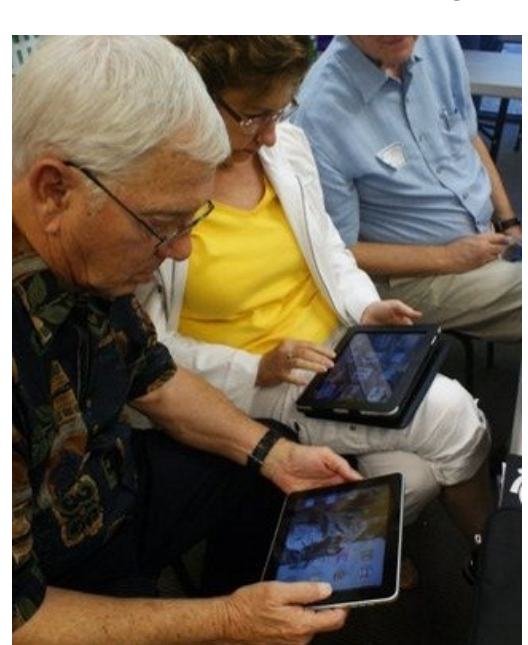

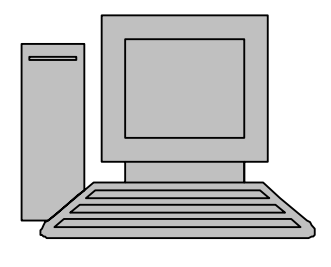

# **HelpLine**

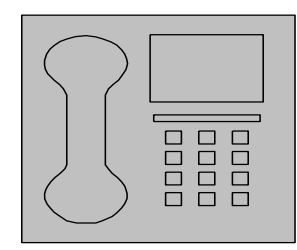

*HelpLine* is a **free** service to members of CFCS only. The following volunteers have offered to field questions by **phone or via email** with software and hardware problems listed below. Please be considerate of the volunteer you are calling.

 As a **free** service, you should not be asked to pay for help or be solicited for products or services. If anything to the contrary occurs, please contact the HelpLine coordinator immediately. Their names will be removed from the list.

 Additional volunteers are needed in some existing categories and for new categories. If you are interested, please contact the **HelpLine** coordinator at e-mail: *helpline@cfcs.org*

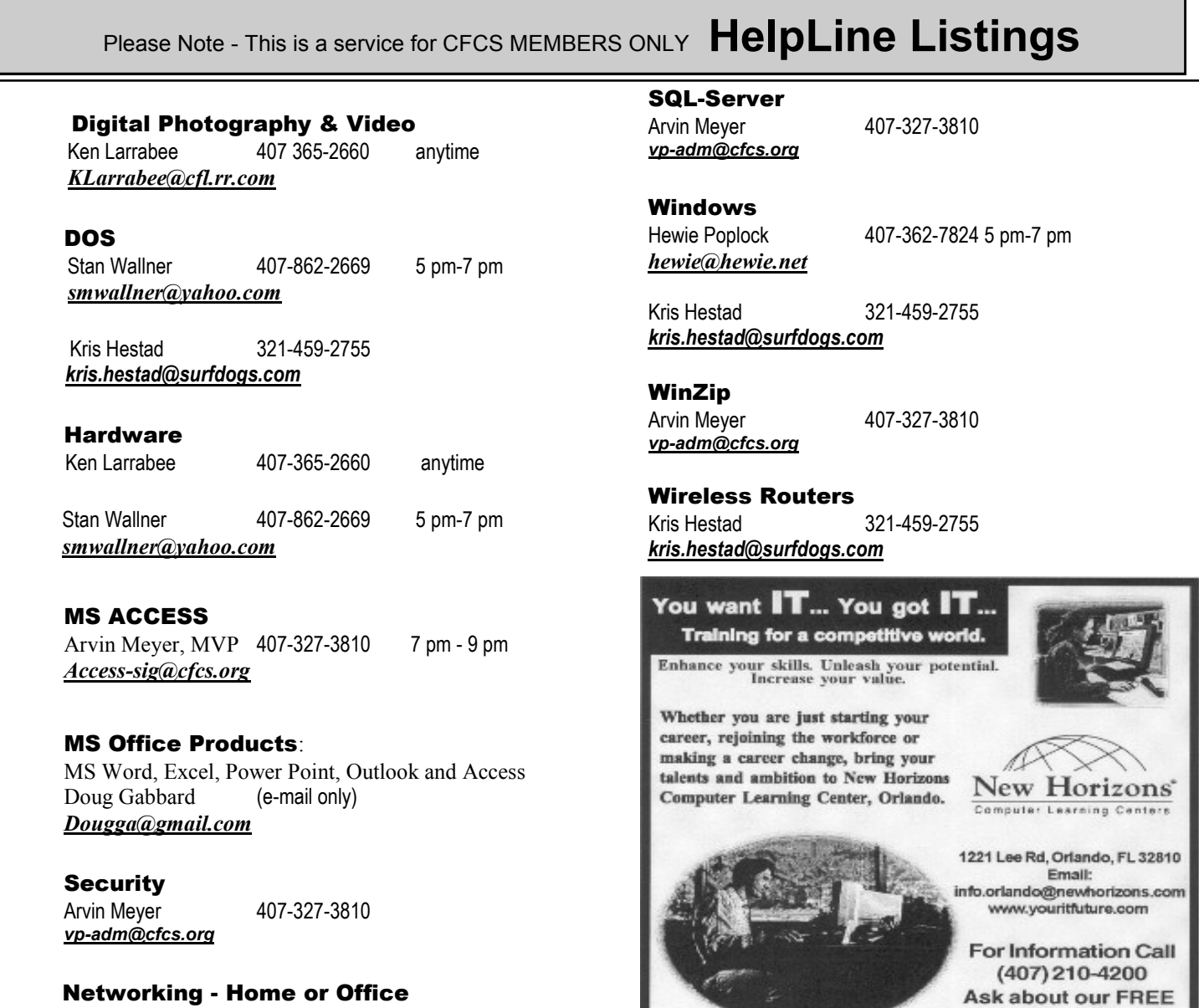

 Networking - Home or Office Doug Gabbard e-mail only *Dougga@gmail.com*

#### **Technical Training**

02002 New Horizons Computer Learning Centers, Inc. / New Horizons is a registered trademark of New Horizons Education Corporation.

**ITCareer Nights Applications Training** 

#### **Sept., 2011 CFCS BUSSLINE NEWSLETTER PAGE 23**

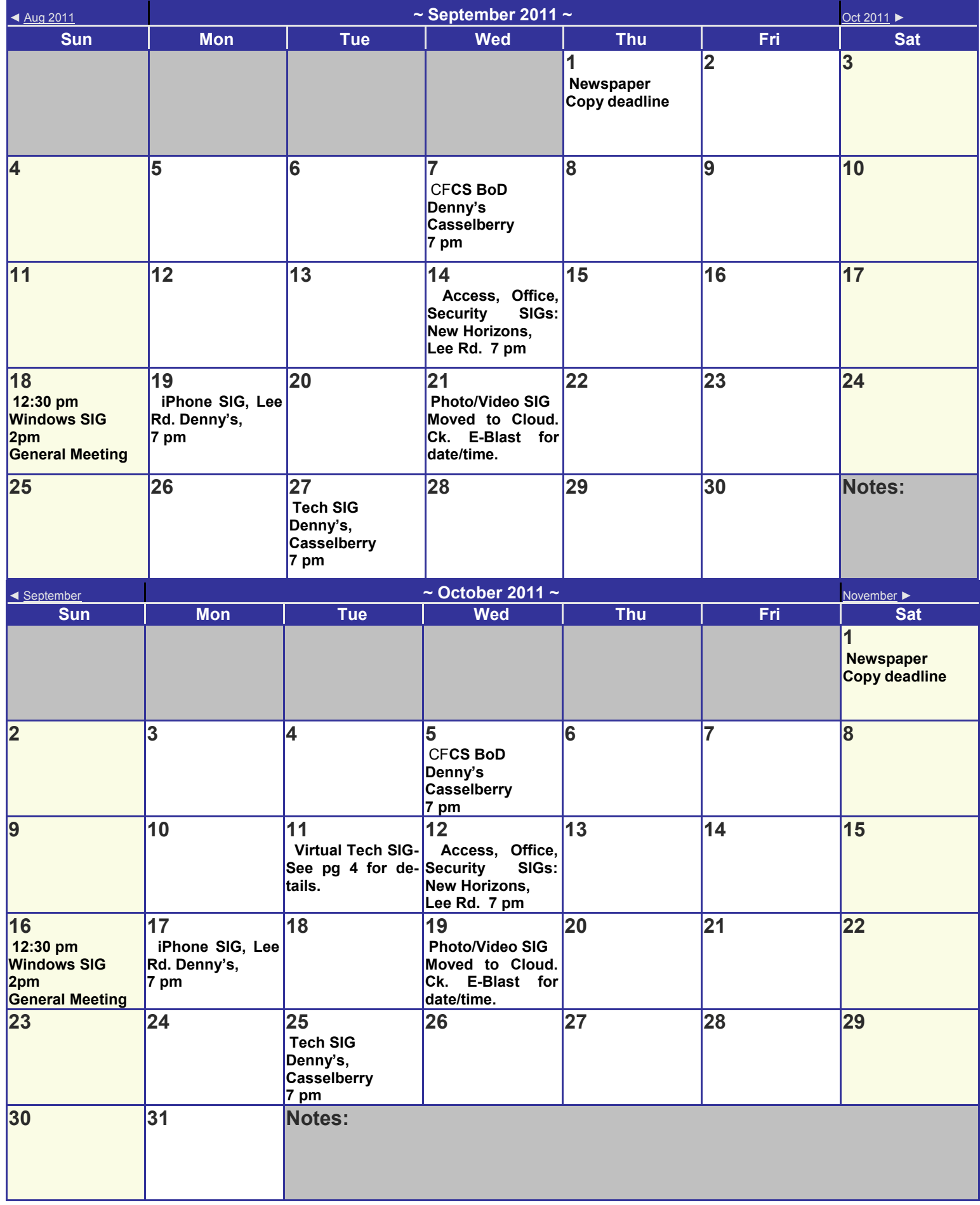

#### **DIRECTIONS TO MONTHLY MEETING**

Our meeting building is at the intersection of Lee Road and Turner Rd. The meeting is in the building behind the one on the corner of Lee and Turner. Turn North on Turner, left into the parking lot, and drive behind the office building in the rear of the parking lot. You will see a sign: **Jackson Hewitt delivery entrance**. Plenty of parking is nearby, and the meeting room is just inside, making it accessible for those with special mobility equipment.

#### **SPECIFIC DIRECTIONS based on your starting point.**

**From I-4, exit at lee Rd., drive East 1/2 mile to Turner Rd. and turn left onto Turner and left again into the first parking lot. Drive to the rear of the rearmost building and look for the Jackson Hewitt delivery entrance.**

**From Apopka/436 area, go south on 441 to** 

**Lee Rd., Go about 2 miles, past I-4, then turn left onto Turner and left again into the first parking lot. Drive to the rear of the rearmost building and look for the Jackson Hewitt delivery entrance.** 

**From the SouthWest, take John Young to Lee Rd. as above, turn left on Turner and left again into the first parking lot. Drive to the rear of the rearmost building and look for the Jackson Hewitt delivery entrance.**

**From Hwy 17-92, drive to Lee Rd, turn West, then go 8/10ths of a mile to Turner Rd. and turn right. Drive to the rear of the rearmost building and look for the Jackson Hewitt delivery entrance.** 

#### **PARKING is FREE!**

**Support our Advertisers. Tell them you saw their ad in the CFCS Newsletter!**

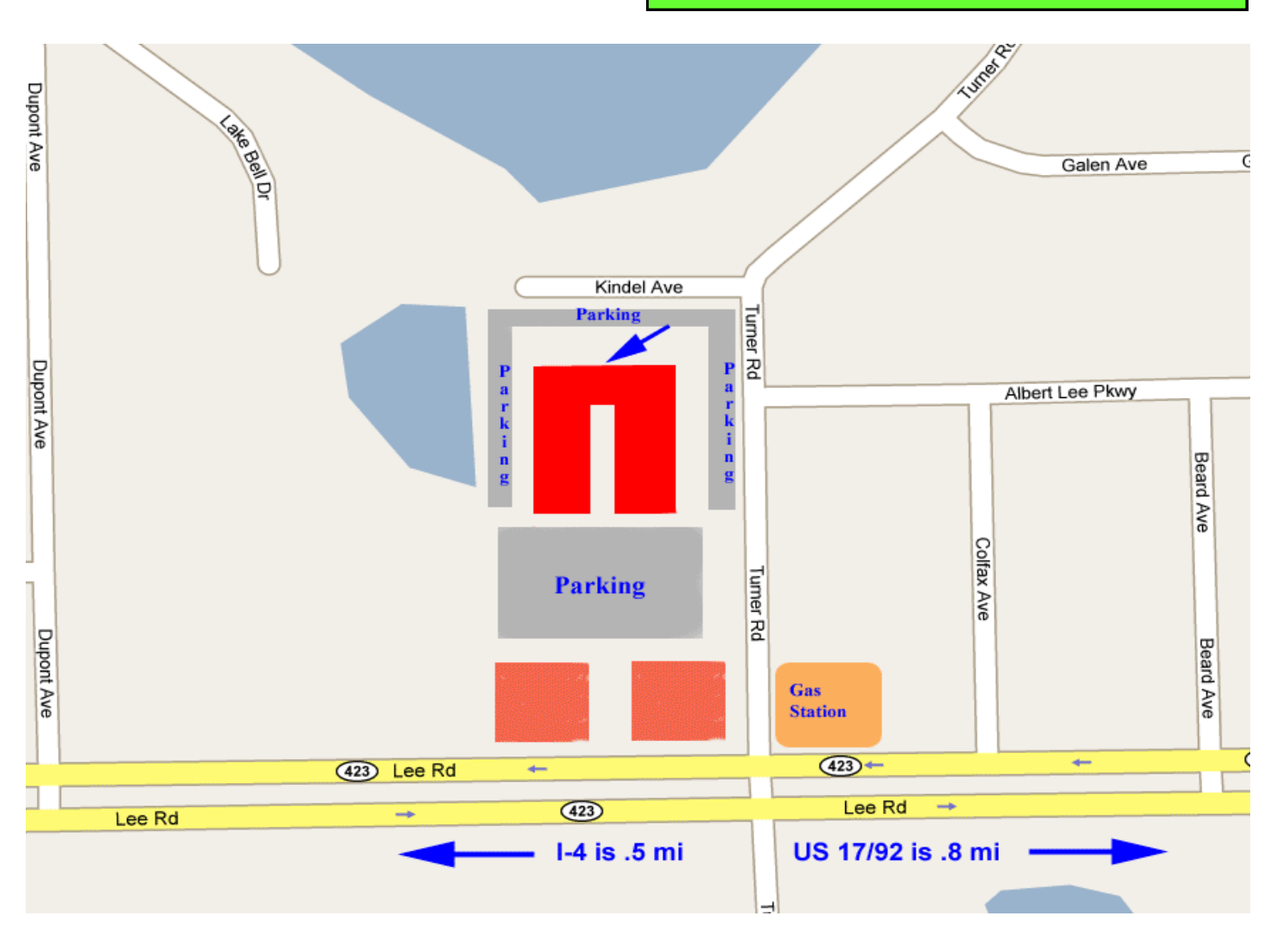